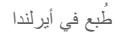

www.dell.com | support.dell.com

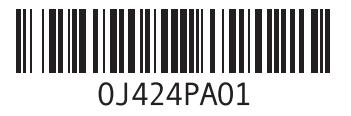

## **D**

**[4](#page-21-0)** DellConnect **9 [4](#page-29-0)** Diagnostics**I** Dell **<sup>1</sup>**

ISP **2** مزود خدمة اإلنترنت **[8](#page-42-0)**

### **U**

**USB 2.0 2 W**موصالت خلفية **[2](#page-48-0)**

Windows Vista® **[4](#page-23-0)** إعادة التثبيت **7 3** معالج توافق البرامج **[5](#page-35-0)**

**[2](#page-50-0)** فتحة توصيل الخط الداخل **0** قتحة توصيل الصوت البصري<br>توصيل S/PDIF<br>توصيل الطاقة **[22](#page-48-0)**<br>قتحة كبل الأمان **22**<br>قائمة تدقيق التشخيص **[52](#page-18-0)**<br>قائمة تدقيق التشخيص [19](#page-51-0)

قارئ بطاقة الوسائط المتعددة [1](#page-51-0)9 قا*رى*ء بطاقة Memroy Stick<br>قارىء بطاقة [19](#page-51-0)<br>قارىء بطاقة SDHC **19 19 1** مركز دعم Dell **[37](#page-33-0) <sup>م</sup>**قدرات جهاز الكمبيوتر **[26](#page-44-0)** قارىء بطاقة Picture-xD **[9](#page-51-0)**

مشكلات الأجهزة<br>التشخيص **[40](#page-30-0) 3** مشكالت البرمجيات **[4](#page-36-0)** مشكلات الذاكرة<br>الحل **[34](#page-36-0) [3](#page-37-0)** مشكالت الطاقة، حلها **3** مصباح نشاط القرص الصلب **[2](#page-50-0)0**<br>معلومات الكمبيوتر **[57](#page-13-0) [4](#page-30-0)** مكتشف أعطال األجهزة ومصلحها **0** مواقع الدعم **4** حول العالم **[9](#page-21-0)** موصل S/PDIF **22** موقع دعم **[55](#page-15-0)** Dell<br>**ن**<br>ناقل التوسعة [59](#page-11-0) نسخ احتياطية<br>إنشاء **[27](#page-43-0)** 

**د**

**5** دعم الذاكرة **[7](#page-13-0)**

سليل Dell Technology<br>قالم زيد من المعلومات **[54](#page-16-0)**<br>زرسائل النظام **[39](#page-31-0)**<br>زر نزامن لاسلكي **[20](#page-50-0)**<br>زر ومصباح الطاقة **20**<br>س

سرعة الشبكة **[3](#page-38-0)** االختبار **2** سماعة الرأس **2** موصل أمامي **[0](#page-50-0)**

**ش** شحن المنتجات للإرجاع أو الإصلاح **[5](#page-65-0)[1](#page-19-0)**<br>**ض**<br>ضمان التهوية 5<br>ع عناوين البريد الإلكترون*ي*<br>للدعم الفني **[50](#page-20-0)** عناوين البريد الإلكتروني للدعم **5[0](#page-20-0)**<br><mark>ف</mark> فتحات التوصيل **1** منظر خلفي **[9](#page-51-0)** فتحة التوصيل الشبكية<br>الموضع **[22](#page-48-0)** 

**[2](#page-50-0)** فتحة توصل الميكروفون **0 2 [2](#page-48-0) ، [1](#page-51-0)** فتحة توصيل 1394 IEEE **9**

الكمبيوتر األوزان واألبعاد الماوس ولوحة المفاتيح الالسلكيين إعادة التوصيل المحركات واألجهزة المشاكل، حلها المعالج المنافذ وفتحات التوصيل المنتجات المعلومات والشراء الموارد، العثور على المزيد منها المواصفات

**ب**

برامج التشغيل وعمليات التحميل برنامج Dell الستعادة النسخة األصلية للبيانات بطاقات ذاكرة الوسائط الرقمية MMC بيئة الكمبيوتر

**ت** تدفق الهواء، السماح به تسجيل الدخول على FTP، بدون اسم دخول تشغيل وإنشاء أقراص DVD تعليمات الحصول على الدعم والمساعدة توصيل الشبكة إصالح توصيل شبكة السلكية توفير الطاقة **ح** حالة النظام حل المشاكل **خ** خدمة العمالء خصائص البرمجيات خيارات إعادة تثبيت النظام

**ا** اقراص مضغوطة، تشغيلها وعملها **2[6](#page-44-0)**<br>إرجاع الضمان **[51](#page-19-0)** إعادة تثبيت نظام التشغيل Windows و إعادة تثبيت نظام التشغيل Windows<br>إعداد الكمبيوتر ـ 5<br>استعادة النسخة الأصلية للبيانات<br>استعادة النسخة الأصلية للبيانات<br>الإعداد، قبل أن تبدأ ـ 5<br>الاتصال بالإنترنت ـ 28<br>الاتصال بالإنترنت ـ 28<br>الاتصال بشركة ا[51](#page-19-0) ـ [5](#page-65-0)1<br>البيانات، التخصيص اعدادات الطاقة 27 سطح المكتب **[26](#page-44-0)** إعدادات الطاقة **[7](#page-43-0)**

التوصيل استخدام الاتصال الهاتفي [2](#page-42-0)8 عن طريق DSL **[28](#page-42-0)** استخدام االتصال الهاتفي **<sup>8</sup>** عن طريق الشبكة اللاسلكية محلية النطاق<br>28 (WLAN)<br>كبل الشبكة الاختياري 8<br>لوحة مفاتيح لاسلكية [6](#page-64-0)<br>الدعم الفني 19<br>الدعم الفني 19 الذاكرة الحد الأدنى والأقصى **[57](#page-13-0)**<br>الرقاقة **5[7](#page-13-0)**<br>الصوت **[58](#page-12-0)** الطاقة **2** توفير **[7](#page-43-0) [5](#page-16-0)** العثور على مزيد من المعلومات **4**

**الملحق**

## **إشعار منتج Macrovision**

يشتمل هذا المنتج على تقنية لحماية حقوق النسخ، وهي محمية بموجب براءات االختراع وغيرها من حقوق الملكية الفكرية في الواليات المتحدة األمريكية المملوكة لشركة Macrovision وغيرها من مالكي الحقوق. ال يمكن استخدام هذه التقنية إال بموجب تصريح من شركة Corporation Macrovision، كما أنها مصممة خصيصاً لغرض الاستخدام المنزلي وغيره من أغراض العرض المحدود األخرى فقط، ما لم تصرح شركة Corporation Macrovision بغير ذلك. يحظر ً أعمال الهندسة العكسية أو التفكيك. تماما

**المواصفات**

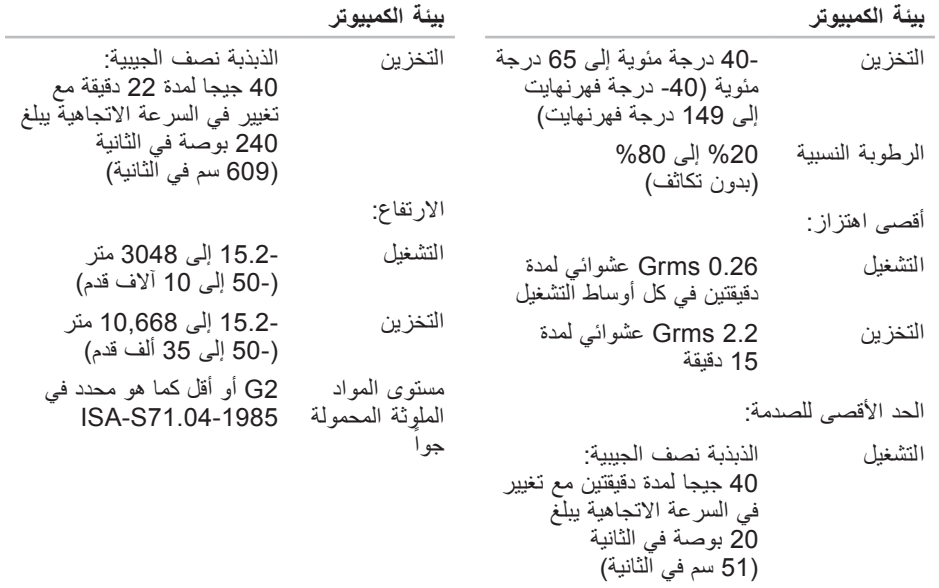

#### **المواصفات**

<span id="page-10-0"></span>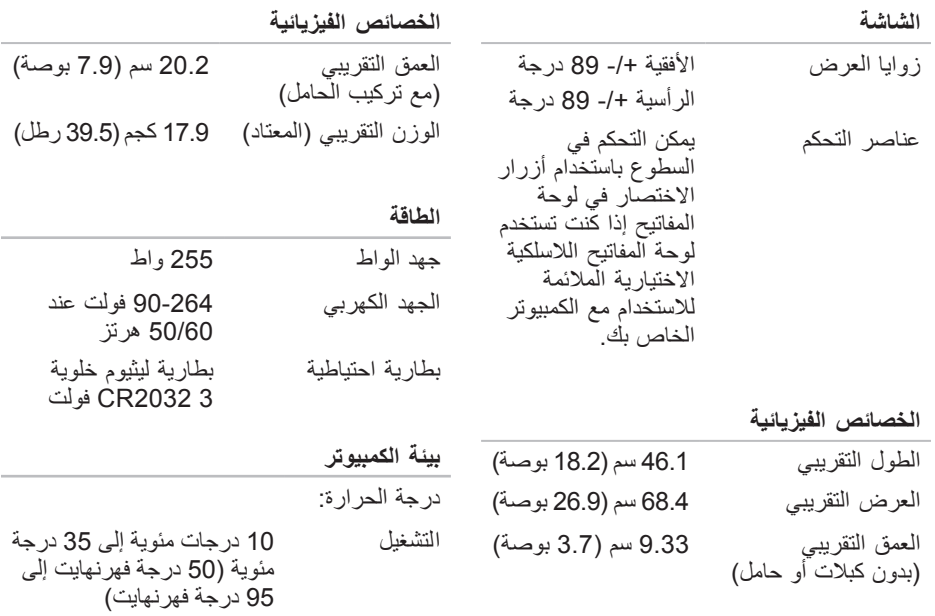

<span id="page-11-0"></span>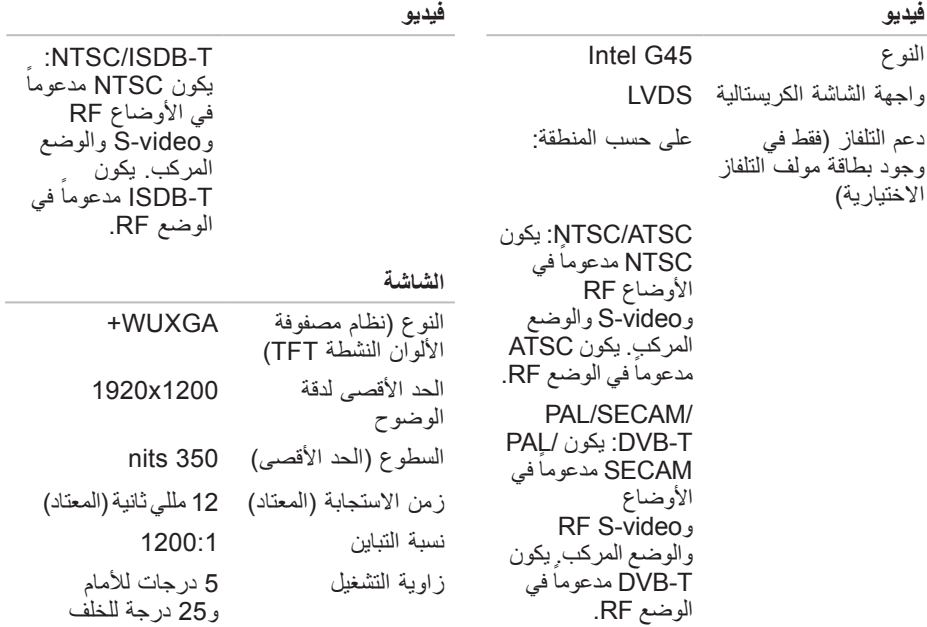

#### **المواصفات**

<span id="page-12-0"></span>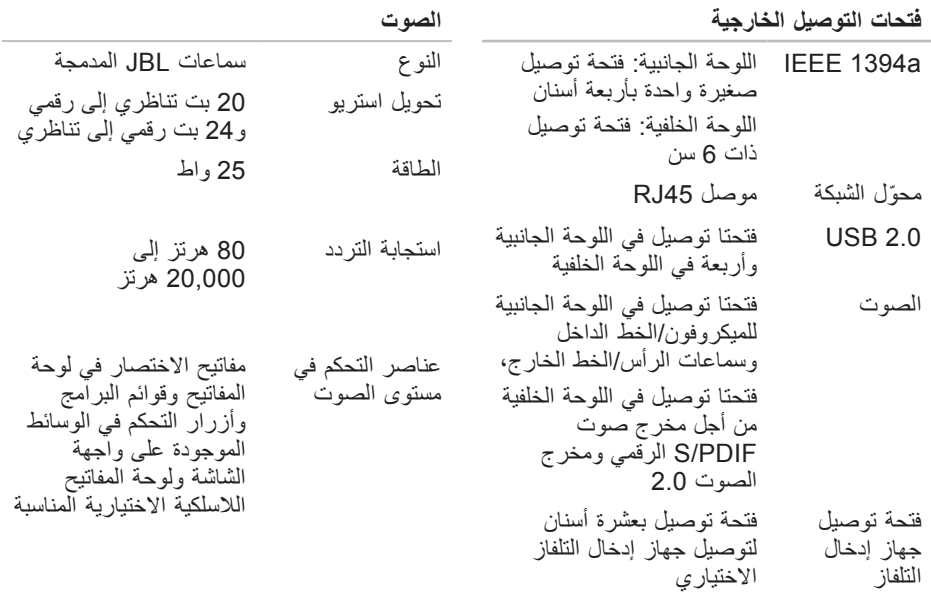

<span id="page-13-0"></span>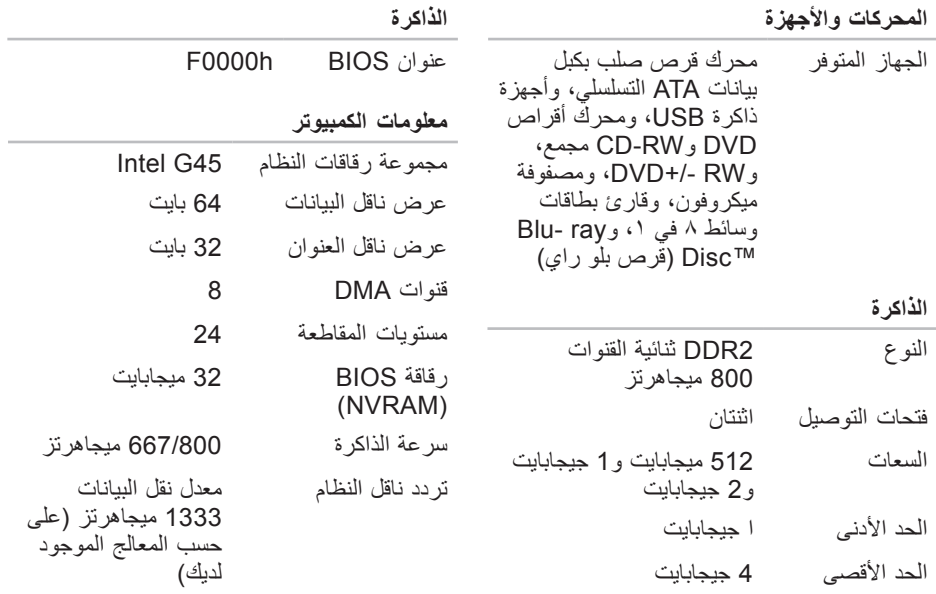

**المواصفات**

#### **موديل النظام**

XPS One A2420

يقدم هذا القسم معلومات قد تكون في حاجة إليها عند اإلعداد وتحديث برامج التشغيل وترقية جهاز الكمبيوتر لديك.

**مالحظة:** قد تختلف العروض على حسب المنطقة. لالطالع على مزيد من المعلومات حول تهيئة الكمبيوتر، انقر فوق **Start**( ابدأ( ← **Support and Help**( التعليمات والدعم( ثم حدد خيار عرض المعلومات المتعلقة بالكمبيوتر.

<span id="page-14-0"></span>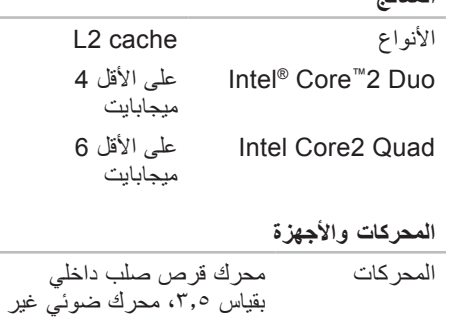

**المعالج**

سميك ويستخدم تحميل الفتحة محول 1.1 R االتصال الالسلكي Bluetooth الكاميرا 2 ميجا بكسل <span id="page-15-0"></span>**االطالع على المزيد من المعلومات والموارد**

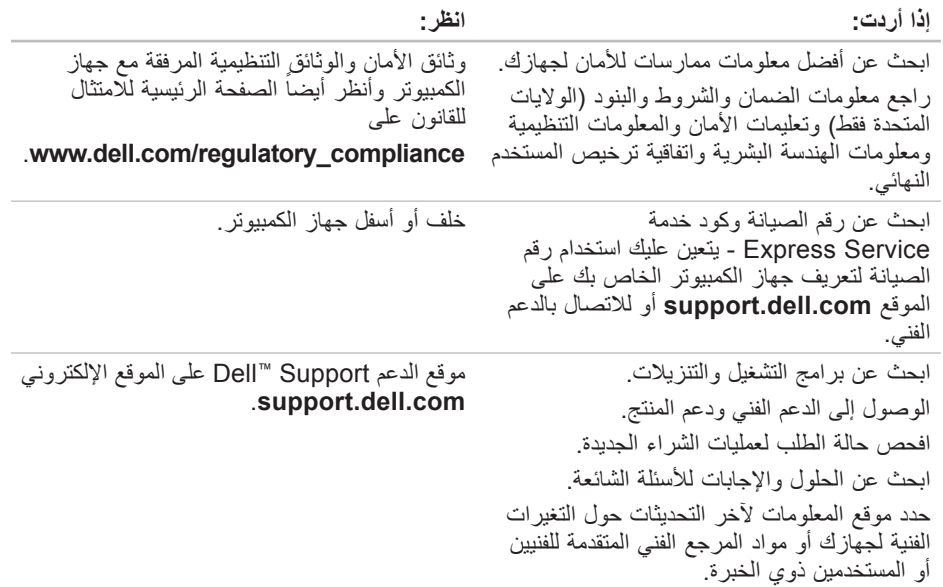

**االطالع على المزيد من المعلومات والموارد**

<span id="page-16-0"></span>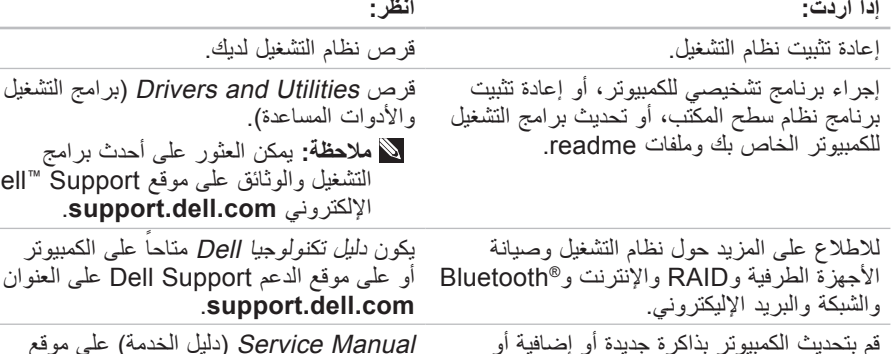

إعادة تثبيت أو استبدال جزء معيب أو ضعيف.

Manual Service( دليل الخدمة( على موقع Support Dell( دعم Dell )اإلليكتروني **com.dell.support**.

**مالحظة:** في بعض البلدان، قد يسبب فتح أو استبدال األجزاء الخاصة بالكمبيوتر في إنهاء الضمان. افحص الضمان الخاص بك وبوليصة االسترجاع قبل العمل داخل الكمبيوتر.

التشغيل والوثائق على موقع Support™ Dell اإللكتروني **com.dell.support**.

على موقع الدعم Dell Support على العنوان

بقرص صلب جديد.

<span id="page-17-0"></span>**الوصول إلى التعليمات**

راجع وثائق نظام التشغيل للتعرف على محتويات الملفات الخاصة ببدء تشغيل النظام. إذا كان الكمبيوتر ً متصال بطابعة، قم بطباعة كل ملف منها. كما يمكنك تدوين محتويات كل ملف قبل االتصال بشركة Dell.

- رسالة الخطأ، أو كود التنبيه الصوتي، أو كود التشخيص:
- وصف للمشكلة والخطوات التي قمت بتنفيذها الكتشاف وإصالح العطل:

### <span id="page-17-1"></span>**االتصال بشركة Dell**

للعمالء داخل الواليات المتحدة األمريكية، يرجى االتصال برقم .800-WWW-DELL (800-999-3355)

**مالحظة:** إذا كان لديك اتصال نشط باإلنترنت، فيمكنك العثور على معلومات االتصال على فاتورة الشراء أو إيصال الشحن أو الفاتورة أو كتالوج منتج Dell.

نوفر Dell العديد من خيارات الخدمة والدعم القائمة<br>على التليفون والإنترنت. وتختلف حالة التوافر وفقاً للدولة والمنتج، وقد ال تكون بعض الخدمات متاحة في منطقتك.

لالتصال بشركة Dell بشأن المبيعات أو الدعم الفني أو مشكالت خدمة العمالء:

- **.1** الرجاء زيارة الموقع **com.dell.support**.
- **.2** تحقق من دولتك أو منطقتك في القائمة المنسدلة **Region/Country A Choose** أسفل الصفحة.
- **.3** انقر فوق **Us Contact**( االتصال بنا( على الجانب الأيسر من الصفحة.
	- ً **.4** حدد الخدمة المالئمة أو رابط الدعم وفقا الحتياجك.
- **.5** اختر طريقة االتصال بشركة Dell المالئمة لك.

<span id="page-18-1"></span>**الوصول إلى التعليمات**

أكثر فعالية. قد تطلب منك أيضاً علامة الصيانة )الواقعة على ظهر أو أسفل الكمبيوتر(. تذكر أن تقوم باستكمال قائمة تدقيق التشخيص التالية. قم بتشغيل الجهاز إن أمكن قبل االتصال بشركة Dell للمساعدة كما يجب إجراء االتصال من هاتف قريب من الكمبيوتر . قد يُطلب منك تنفيذ بعض الأوامر على لوحة المفاتيح، أو إعداد معلومات تفصيلية أثناء العمليات، أو تجربة خطوات أخرى إلصالح العطل ال تتم إال على الكمبيوتر نفسه. تأكد من وجود وثائق الكمبيوتر في متناول يدك.

**قائمة تدقيق التشخيص** االسم: التاريخ: العنوان: رقم الهاتف:

- <span id="page-18-0"></span> عالمة الصيانة )شريط كودي يوجد على ظهر أو أسفل الكمبيوتر):
	- كود خدمة Service Express السريعة:

 رقم تفويض إرجاع المواد )إذا ما تم الحصول عليه من الفني المختص بالدعم في شركة Dell): نظام التشغيل وإصداره: األجهزة:

- بطاقات التمديد:
- هل أنت متصل بشبكة؟ نعم/ال
- الشبكة واإلصدار ومحول الشبكة:
	- البرامج واإلصدارات:
- <span id="page-19-0"></span>**.5** قم بإرفاق أية ملحقات تخص الجزء )األجزاء( الذي ستقوم بإرجاعه (كبلات الطاقة والبر آمج، والكتيبات، وغير ذلك) وذلك إذا كان الإرجاع سيتم بغرض رد الثمن.
- **.6** قم بتغليف المعدات التي ستقوم بإرجاعها باستخدام مواد التغليف الأصلية (أو مواد مشابهة لمها).
- **.7** سوف يكون عليك دفع مصاريف الشحن. سوف تقع عليك مسئولية تأمين أي منتج يتم إرجاعه، كما تتحمل أية مخاطر لفقدان المنتج أثناء إرجاعه لشركة Dell. ال يُسمح باستالم الطرود التي يتم إرسالها بنظام الدفع عند التسليم )D.O.C).
- **.8** الطرود التي ال تلتزم بأي من الشروط السابقة لن ُقبل في مركز االستالم الخاص بشركة Dell، ت كما سيتم إرجاعها لك.
	- **قبل أن تتصل**
- **مالحظة:** يجب أن يكون كود خدمة Express Service السريعة جاهزاً لديك عندما تقوم باالتصال. يساعد هذا الكود نظام الهاتف في خدمة الدعم اآللي، ليقوم بتوجيه اتصالك بصورة
- على العنوان **com.dell.www**. لمعرفة رقم الهاتف الخاص باالتصال بمنطقتك أو للتحدث إلى متخصص مبيعات، انظر "االتصال بشركة Dell "في صفحة .[53](#page-17-1)
- **إرجاع المكونات بغرض اإلصالح بموجب الضمان أو بغرض رد الثمن**
	- يجب تحضير كل المكونات التي سيتم إرجاعها سواء لإصلاحها أو لرد ثمنها، وذلك وفقاً للخطوات التالية:
	- **.1** اتصل بشركة Dell للحصول على رقم تفويض إرجاع المواد، ثم أكتبه بوضوح وفي مكان بارز على صندوق التغليف من الخارج.
- **.2** للتعليمات حول رقم الهاتف الخاص لالتصال بمنطقتك، انظر "االتصال بشركة Dell "صفحة [.53](#page-17-1)
	- **.3** أرفق مع الصندوق نسخة من الفاتورة وخطاب يوضح سبب اإلرجاع.
- <span id="page-19-1"></span>**.4** أرفق نسخة من قائمة تدقيق التشخيص )انظر "قائمة تدقيق التشخيص" صفحة [52](#page-18-1)( والتي تشير إلى االختبارات التي قمت بإجرائها، إلى جانب رسائل الخطأ التي ظهرت في برنامج التشخيص Diagnostics Dell( انظر "Dell Diagnostics" صفحة [41](#page-29-1)).

**الوصول إلى التعليمات**

عناوين البريد اإللكتروني الخاصة بدعم Dell

- mobile\_support@us.dell.com · support@us.dell.com ·
- **com.dell@techsupport-la**( دول أمريكا اللاتينية ودول الكاريبي فقط)
- **com.dell@apsupport**( الدول األسيوية والدول الواقعة على المحيط الهادي فقط( عناوين البريد اإللكتروني الخاصة بقسم التسويق والمبيعات لدى Dell
- **com.dell@apmarketing**( الدول الأسيوية والدول الواقعة على المحيط المهادي فقط) **com.dell@canada\_sales**( كندا فقط( بروتوكول نقل الملفات )FTP )بدون اسم دخول ftp.dell.com ·

قم بتسجيل الدخول باسم المستخدم: anonymous، ثم استخدم عنوان البريد اإللكتروني الخاص بك ككلمة مرور لك.

### <span id="page-20-0"></span>**خدمة Service Status-Order ً على حالة طلب المنتج للتعرف آليا**

للتعرف على حالة أي من منتجات Dell التي قمت بطلبها، يمكنك زيارة الموقع **com.dell.support** أو يمكنك االتصال بخدمة التعرف على حالة طلب .ً سوف تسمع رسالة مسجلة تطلب منك تقديم المنتج آليا المعلومات الضرورية لتحديد طلبك واإلبالغ عنه. لمعرفة رقم الهاتف الخاص باالتصال بمنطقتك، انظر "االتصال بشركة Dell "في صفحة [53](#page-17-1) للمشكالت المتعلقة بطلب الشراء الخاص بك.

إذا ما كان لديك أية مشكلة في طلب المنتج الخاص بك، مثل وجود أجزاء مفقودة أو خطأ في الفاتورة، يرجى االتصال بشركة Dell للحصول على مساعدة العمالء. يجب أن تكون الفاتورة أو إيصال الشحن في متناول يديك عندما تقوم باالتصال. للتعليمات حول رقم الهاتف الخاص لالتصال بمنطقتك، انظر "االتصال بشركة Dell "صفحة .[53](#page-17-1)

**معلومات المنتج**

إذا ما احتجت إلى أية معلومات عن المنتجات الأخرى المتاحة لدى شركة Dell، أو أردت أن تطلب أحد المنتجات، تفضل بزيارة موقع شركة Dell على اإلنترنت

## <span id="page-21-1"></span>**الدعم الفني وخدمة العمالء**

تتاح خدمة الدعم من Dell من أجل اإلجابة على أسئلتك المتعلقة بأجهزة Dell. حيث يستخدم فريق العمل لدينا نظام تشخيص معتمد على الكمبيوتر، وذلك لضمان حصولك على إجابات سريعة ودقيقة.

لالتصال بخدمة الدعم لدى Dell، انظر "قبل أن تتصل" في صفحة [51](#page-19-1)، واطلع على معلومات الاتصال الخاصة بمنطقتك أو انتقل إلى **com.dell.support**.

## **DellConnect**

يعد DellConnect بمثابة أداة وصول بسيطة على اإلنترنت تتيح ألي عضو من فريق الدعم والخدمات بشركة Dell إمكانية الوصول إلى جهازك من خالل اتصال عريض التردد وتشخيص المشكلة التي تواجهها وإصالحها تحت إشرافك. لمزيد من المعلومات، اذهب إلى **com.dell.support** وانقر فوق **DellConnect**.

**خدمات عبر اإلنترنت**

<span id="page-21-0"></span>يمكنك الحصول على معلومات حول منتجات وخدمات Dell على المواقع التالية:

- www.dell.com •
- **ap/com.dell.www**( الدول اآلسيوية والدول الواقعة على المحيط الهادي فقط(
	- **jp/com.dell.www**( اليابان فقط(
	- **com.dell.euro.www**( أوروبا فقط(
	- **la/com.dell.www**( أمريكا الالتينية ودول الكار يبي)
		- **ca.dell.www**( كندا فقط(

يمكنك الوصول إلى دعم Dell من خالل المواقع وعناوين البريد اإللكتروني التالية: المواقع اإللكترونية للدعم من شركة Dell

- support.dell.com ·
- **com.dell.jp.support**( اليابان فقط(
- **com.dell.euro.support**( أوروبا فقط(

**الوصول إلى التعليمات**

وإذا واجهت مشكلة في جهاز الكمبيوتر، يمكنك القيام بالخطوات التالية لتشخيص المشكلة وإصالحها:

- **.1** انظر "حل المشكالت" صفحة [31](#page-39-1) لالطالع على المعلومات واإلجراءات ذات الصلة بالمشكلة التي تواجهها.
	- **.2** انظر "Diagnostics Dell "صفحة [41](#page-29-1) للتعرف على إجراءات تشغيل Dell Diagnostics.
	- **.3** امأل "قائمة تدقيق التشخيص" في صفحة .[52](#page-18-1)
- **.4** استخدم مجموعة منتجات Dell الشاملة للخدمات الفورية عبر اإلنترنت، والمتاحة على موقع الدعم للشركة )**com.dell.support** ) وذلك للمساعدة في عملية التثبيت وخطوات اكتشاف األعطال وإصالحها. انظر "خدمات عبر اإلنترنت" صفحة [49](#page-21-1) للحصول على قائمة أكبر بالدعم الذي تقدمه Dell عبر اإلنترنت.
	- **.5** إذا لم تؤد الخطوات السابقة إلى إنهاء المشكلة، انظر "االتصال بشركة Dell "في صفحة .[53](#page-17-1)

<span id="page-22-0"></span>**مالحظة:** اتصل بقسم الدعم بشركة Dell من هاتف قريب من الكمبيوتر أو موجود بجانبه وسيقوم مندوب الدعم بمساعدتك في القيام بأية إجراءات ضرورية.

**مالحظة:** قد ال يكون نظام كود خدمة Dell Express مناحاً في كل الدول.

عندما يطلب منك نظام الهاتف اآللي في Dell ذلك، قم بإدخال كود خدمة Service Express ليتم توجيه االتصال مباشرة إلى موظف الدعم المناسب. إذا لم يكن لديك كود لخدمة Service Express، افتح المجلد **Accessories Dell**( ملحقات Dell )وانقر ً على الرمز **Service Express** ً مزدوجا نقرا **Code**( كود خدمة Service Express)، ثم اتبع اإلرشادات.

**مالحظة:** بعض الخدمات التالية ال تكون متاحة دائماً في كل الأماكن خارج الأراضي الأمريكية. اتصل بمندوب شركة Dell المحلي للتعرف على تفاصيل توافر هذه الخدمات.

#### **إعادة تثبيت Vista Windows**

قد تستغرق عملية إعادة التثبيت ما بين ساعة وأربع ساعات لتكتمل. بعد أن تقوم بإعادة تثبيت نظام التشغيل، فيجب عليك أيضاً إعادة تثبيت برامج تشغيل الجهاز، وبرنامج الحماية من الفيروسات، وغير ذلك من البرامج.

- **.1** قم بحفظ وإغالق أية ملفات مفتوحة، والخروج من أية برامج مفتوحة.
	- **.2** استخدام قرص System Operating( نظام التشغيل).
	- **.3** انقر فوق **Exit**( خروج( إذا ظهرت رسالة **Windows Install**( تثبيت Windows).
		- **.4** أعد تشغيل الكمبيوتر.
		- **.5** عندما يظهر شعار DELL اضغط المفتاح <F12> على الفور.
	- **مالحظة:** إذا أطلت االنتظار حتى يظهر شعار نظام التشغيل، فاستمر في انتظارك حتى ترى سطح مكتب RWindows® Microsoft؛ ثم أغلق الكمبيوتر وحاول ثانية.
- <span id="page-23-0"></span>**مالحظة:** تقوم الخطوات التالية بتغيير تتابع بدء التشغيل لمرة واحدة فقط. وفي مرة بدء التشغيل التالية، يتم بدء تشغيل الكمبيوتر على حسب األجهزة المحددة في برنامج إعداد النظام.
- **.6** عندما تظهر قائمة أجهزة بدء التشغيل، قم بتحديد **Drive RW-CD/DVD/CD**( محرك أقراص RW-CD/DVD/CD )ثم اضغط >Enter>.
- **.7** اضغط على أي مفتاح من أجل **بدء التشغيل من ROM-CD**( مشغل األقراص الضوئية(. واتبع التعليمات الموجودة على الشاشة إلستكمال التثبيت.

تبدأ عملية االستعادة وقد يستغرق استكمالها خمس دقائق أو أكثر. تظهر رسالة عند استعادة نظام التشغيل والتطبيقات المثبتة في المصنع إلى إعدادات المصنع. **.9** انقر فوق **Finish**( إنهاء( إلعادة تشغيل النظام. **إعادة تثبيت نظام التشغيل قبل أن تبدأ** إذا كنت تفكر في إعادة تثبيت نظام التشغيل Windows إلصالح إحدى المشكالت المتعلقة ببرنامج تشغيل تم تثبيته مؤخراً، جرّب أولاً استخدام Device Driver Rollback (إعادة برنامج تشغيل الجهاز( في نظام Windows. إذا لم يحل Device Driver Rollback (إعادة برنامج تشغيل الجهاز) المشكلة، استخدم Restore System( استعادة النظام) لإعادة نظام التشغيل إلى حالة التشغيل التي كان عليها قبل أن يتم تثبيت برنامج التشغيل الجديد. انظر "استعادة النظام" صفحة [.43](#page-27-1) **إشعار:** قبل تنفيذ التثبيت، قم بإجراء نسخ احتياطي لكافة ملفات البيانات على القرص الصلب. وبالنسبة لإلعدادات التقليدية للقرص الصلب، يكون محرك القرص الصلب هو المحرك األول الذي يتم اكتشافه بمعرفة الكمبيوتر.

ال تستخدم وسيطة إعادة تثبيت نظام التشغيل إال كآخر وسيلة لاستعادة نظام التشغيل.

إلعادة تثبيت Windows، فإنك تحتاج إلى العناصر التالية:

 وسائط Dell لنظام التشغيل

 وسائط Utilities and Drivers( برامج التشغيل والأدوات المساعدة)

**مالحظة:** تحتوي and Drivers Dell Utilities( وسائط برامج التشغيل واألدوات المساعدة من Dell )على برامج التشغيل التي تم تثبيتها أثناء تجميع الكمبيوتر. استخدم القرص Utilities and Drivers Dell( وسائط برامج التشغيل واألدوات المساعدة من Dell )لتحميل أي برامج تشغيل مطلوبة. تبعاً للمنطقة التي قمت بطلب الكمبيوتر منها أو إذا قمت بطلب الوسائط. قد لا يتم إرسال وسائط Dell Drivers and Utilities (برامج التشغيل والأدوات المساعدة<br>من Dell) ووسائط *Operating System* من Dell) ووسائط *Operating System*<br>(نظام التشغيل) مع الكمبيوتر<sub>.</sub> كما يمكنك أيضاً ً بدال من ذلك استخدام Image Factory Dell Restore( استعادة صورة المصنع من Dell).

**مالحظة:** قد ال يكون Image Factory Dell ً في دول معينة أو على أجهزة Restore متاحا كمبيوتر معينة.

تؤدي هذه الخيارات إلى إرجاع القرص الصلب إلى حالة التشغيل التي كان عليها عند شراء الكمبيوتر. يتم حذف أية برامج أو ملفات تمت إضافتها بعد استالم الكمبيوتر تتضمن ملفات البيانات المستندات والجداول الحسابية ورسائل البريد اإللكتروني والصور الرقمية وملفات الموسيقى وخالفه. قم بعمل نسخ احتياطية لكل البيانات قبل استخدام Restore Image Factory (استعادة النسخ الأصلية للبيانات) إذا أمكن.

**برنامج Dell الستعادة النسخة األصلية للبيانات**

- **.1** قم بتشغيل الكمبيوتر. عند ظهور شعار Dell، اضغط >8F >عدة مرات للوصول إلى اإلطار **Vista Advanced Boot Options** )خيارات التشغيل المتقدمة في Vista).
	- **.2** حدد **Computer Your Repair**.
	- **.3** تظهر نافذة **Recovery System Options**( خيارات استعادة النظام(.

**.4** حدد شكل لوحة المفاتيح وانقر **Next**( التالي(.

- **.5** للوصول إلى خيارات االستعادة، قم بتسجيل الدخول بأنك مستخدم محلي. للوصول إلى سطر األوامر، اكتب administrator في حقل **User name**( اسم المستخدم( ثم انقر فوق **OK**( موافق(.
- **.6** انقر فوق **Image Factory Dell Restore**( استعادة النسخة األصلية للبيانات من Dell). تظهر شاشة الترحيب **Factory Dell Restore Image**( استعادة النسخة األصلية للبيانات من Dell).
- ً للتهيئة، قد تحتاج إلى تحديد **Dell مالحظة:** وفقا **Tools Factory**( أدوات Dell من المصنع(، ثم **Restore Image Factory Dell** )استعادة النسخة األصلية للبيانات من Dell).
- **.7** انقر فوق **Next**( التالي(. تظهر شاشة **Confirm Deletion Data**( تأكيد حذف البيانات(.
	- **إشعار:** إذا كنت ال تريد المتابعة مع Dell Restore Image Factory، انقر فوق Cancel).
- **.8** انقر فوق خانة االختيار لتأكيد رغبتك في إعادة تهيئة القرص الصلب واستعادة برامج النظام إلى إعدادات المصنع، ثم انقر فوق **Next**( التالي(.

- **مالحظة:** تم إعداد الخطوات الواردة في هذا المستند لنظام العرض االفتراضي في so ،Windows ولذلك فإنها قد ال تنطبق إذا كنت قد قمت بضبط كمبيوتر TMDell على نمط العرض الكالسيكي في Windows.
	- **بدء Restore System**
	- **.1** انقر فوق **Start**( ابدأ( .
- **.2** في مربع **Search Start**( ابدأ البحث(، اكتب Restore System واضغط >Enter>.
- **مالحظة:** قد تظهر نافذة **Account User Control**( التحكم في حساب المستخدم(. إذا كنت مسئول نظام بالكمبيوتر، فانقر فوق **Continue**( متابعة(، وإن لم تكن كذلك، فاتصل بمسئول النظام لمتابعة اإلجراء المطلوب.
- **.3** انقر فوق **Next**( التالي( واتبع التعليمات المتبقية على الشاشة.

ُحل المشكلة باستخدام خاصية System إذا لم ت Restore( استعادة النظام(، فبإمكانك التراجع عن آخر استعادة للنظام.

**التراجع عن آخر استعادة للنظام**

- <span id="page-26-0"></span>**مالحظة:** قبل التراجع عن آخر استعادة للنظام، قم بحفظ وإغالق جميع الملفات المفتوحة والخروج من أية برامج مفتوحة. ال تقم بتغيير أو فتح أو حذف أية ملفات أو برامج حتى تكتمل استعادة النظام.
	- **.1** انقر فوق **Start**( ابدأ( .
- **.2** في مربع **Search Start**( ابدأ البحث(، اكتب Restore System واضغط >Enter>.
- **.3** انقر **restoration last my Undo** )التراجع عن آخر استعادة( ثم انقر **Next**( التالي(.
- **Dell Factory Image Restore )استعادة النسخ األصلية للبيانات(**
- **إشعار:** يؤدي استخدام Image Factory Dell Restore( استعادة النسخ األصلية للبيانات من Dell )إلى حذف كافة البيانات الموجودة على
- القرص الصلب بشكل دائم وإزالة أية برامج أو برامج تشغيل تم تثبيتها بعد استالم الكمبيوتر. قم بإجراء نسخ احتياطي للبيانات قبل استخدام هذه الخيارات، إن أمكن. ال تستخدم Factory Dell Restore Image إال إذا لم يؤدي System Restore إلى حل مشكلة نظام التشغيل.

<span id="page-27-1"></span>يمكنك استعادة نظام التشغيل بالطرق التالية:

- يقوم Restore System بإعادة الكمبيوتر لحالة التشغيل السابقة دون التأثير على ملفات البيانات. استخدم Restore System( استعادة النظام( كحل أولي الستعادة نظام التشغيل لديك والحفاظ على ملفات البيانات.
	- يعمل Restore Image Factory Dell )إعادة كمبيوتر Dell إلى إعدادات المصنع( على استعادة القرص الصلب إلى حالة التشغيل التي كان عليها عند قيامك بشراء الكمبيوتر. تقوم إجراءات Restore Image Factory Dell( استعادة صورة المصنع من Dell )بحذف كافة البيانات الموجودة على القرص الصلب بشكل دائم وإزالة أية برامج مثبتة بعد استالم الكمبيوتر. ال تستخدم Restore Image Factory Dell إال إذا لم يؤدي Restore System إلى حل مشكلة نظام التشغيل.
		- إذا تلقيت قرص نظام التشغيل مع الكمبيوتر الخاص بك، يمكنك استخدامه الستعادة نظام

<span id="page-27-0"></span>التشغيل. ولكن استخدام القرص المضغوط لنظام التشغيل يقوم أيضاً بحذف جميع البيانات على القرص الصلب. ال تستخدم القرص إال إذا لم يقم Restore System أو Factory Dell Restore Image بحل مشكلة نظام التشغيل.

#### **استعادة النظام**

توفر نظم تشغيل Windows خيار System Restore( استعادة النظام( ليتيح لك إرجاع الكمبيوتر لحالة التشغيل الأولى (دون التأثير على ملفات البيانات) وذلك إذا كانت التغييرات في الأجهزة أو البرامج أو غيرها من إعدادات النظام قد تركت الكمبيوتر في حالة غير مرغوبة للتشغيل. علماً بأنه يمكن الرجوع في أية تغييرات يتم إجرؤها على الكمبيوتر بواسطة هذه الخاصية.

**إشعار:** قم بعمل نسخ احتياطية بشكل منتظم من ملفات البيانات، فخاصية Restore System )استعادة النظام( ال تراقب ملفات البيانات وال تقوم باستعادتها.

- **مالحظة:** إذا رأيت رسالة تفيد بعدم وجود قسم ألداة التشخيص المساعدة، قم بتشغيل Dell Diagnostics من وسيط Drivers and Utilities( برامج التشغيل واألدوات المساعدة(.
- **.4** اضغط أي مفتاح لبدء Diagnostics Dell من قسم أداة التشخيص المساعدة على القرص الصلب لديك.

**تشغيل Diagnostics Dell من وسائط Drivers Utilities and( برامج التشغيل واألدوات المساعدة(**

- **.1** أدخل وسائط Utilities and Drivers (برامج التشغيل والأدوات المساعدة).
- **.2** قم بإيقاف وإعادة تشغيل الكمبيوتر. حينما يظهر شعار DELL اضغط >12F >على الفور.
- **مالحظة:** إذا أطلت االنتظار حتى يظهر شعار نظام التشغيل، فاستمر في انتظارك حتى ترى سطح مكتب RWindows® Microsoft؛ ثم أغلق الكمبيوتر وحاول ثانية.
	- **مالحظة:** تقوم الخطوات التالية بتغيير تتابع بدء التشغيل لمرة واحدة فقط. وفي مرة بدء التشغيل التالية، يتم بدء تشغيل الكمبيوتر على حسب

األجهزة المحددة في برنامج إعداد النظام.

- **.3** عندما تظهر قائمة أجهزة بدء التشغيل، قم بتحديد **Drive RW-CD/DVD/CD**( محرك أقراص RW-CD/DVD/CD )ثم اضغط >Enter>.
- **.4** اختر **ROM-CD from Boot**( بدء التشغيل من محر ك الأقر اص المضغوطة) من القائمة التي تظهر واضغط >Enter>.
- **.5** اكتب الرقم 1 لبدء تشغيل قائمة القرص المضغوط ثم اضغط >Enter >للمتابعة.
- **.6** اختر **Dell Bit 32 the Run Diagnostics**( تشغيل Diagnostics Dell لنظام 32 بت) من القائمة الرقمية. في حالة ظهور عدة إصدارات في القائمة، اختر اإلصدار المناسب للكمبيوتر الخاص بك.
- **.7** عندما تظهر **القائمة الرئيسية** لبرنامج Diagnostics Dell، اختر االختبار الذي تريد تشغيله.

## <span id="page-29-1"></span>**Dell Diagnostics**

إذا واجهت مشكلة في الكمبيوتر، قم بإجراء الفحوص المبينة في جزء "مشكالت عدم االستجابة والبرمجيات" [34](#page-36-1) ثم قم بتشغيل برنامج Diagnostics Dell قبل االتصال بالمساعدة الفنية لشركة Dell.

- **مالحظة:** يقتصر تشغيل Diagnostics Dell على أجهزة كمبيوتر Dell.
- **مالحظة:** قد يكون وسيط and Drivers Utilities (برامج التشغيل والأدوات المساعدة) اختيارياً وغير مرفق مع الكمبيوتر.
- انظر قسم Setup System( إعداد النظام( في Service Manual (دليل الخدمة) لمر احعة معلومات تهيئة الكمبيوتر، وتأكد من أن الجهاز الذي تريد اختباره يظهر في برنامج إعداد النظام وأنه نشط. ابدأ برنامج تشخيص المشكالت Diagnostics Dell من القرص الصلب على وسائط Drivers and Utilities (بر امج التشغيل والأدوات المساعدة).

<span id="page-29-0"></span>**بدء تشغيل Diagnostics Dell من القرص الصلب**

يوجد برنامج Diagnostics Dell في قسم مخفي لألدوات المساعدة للتشخيص على القرص الصلب لديك.

- **مالحظة:** إذا لم يتمكن الكمبيوتر من عرض صورة على الشاشة، فانظر "االتصال بشركة Dell "صفحة .[53](#page-17-1)
- **.1** تأكد من توصيل الكمبيوتر بمأخذ تيار كهربائي معروف لديك عمله بشكل سليم.
	- **2**. قم بتشغيل (أو إعادة تشغيل) الكمبيوتر.
	- عندما يظهر شعار TM **.3** DELL اضغط المفتاح >12F >على الفور. حدد **Diagnostics** )التشخيص( من قائمة التمهيد ثم اضغط >Enter>.
- **مالحظة:** إذا أطلت االنتظار حتى يظهر شعار نظام التشغيل، فاستمر في انتظارك حتى ترى سطح مكتب RWindows® Microsoft؛ ثم أغلق الكمبيوتر وحاول ثانية.

**استخدام أدوات الدعم**

المركزية. راجع "االتصال بشركة Dell "صفحة [53](#page-17-1) للحصول على المساعدة.

**failure drive disk-hard** -( عطل في محرك القرص الصلب) عطل محتمل في محرك القرص الصلب أثناء إجراء االختبار الذاتي عند بدء تشغيل محرك القرص الصلب (HDD POST). راجع "االتصال بشركة Dell "صفحة [53](#page-17-1) للحصول على المساعدة.

**failure drive disk-hard** -( عطل في محرك القرص الصلب) عطل محتمل في محرك القرص الصلب أثناء إجراء اختبار التمهيد من محرك القرص الصلب. راجع "االتصال بشركة Dell "صفحة [53](#page-17-1) للحصول على المساعدة.

**interrupt tick timer No** -( لم تحدث مقاطعة لدقات المؤقت) قد يكون هناك خلل في إحدى ر قاقات لوحة النظام أو قد يكون هناك عطل في لوحة النظام. راجع "االتصال بشركة Dell "صفحة [53](#page-17-1) للحصول على المساعدة.

<span id="page-30-0"></span>**error current over USB** -( خطأ ارتفاع التيار بجهاز USB )افصل جهاز USB. يحتاج جهاز USB لديك إلى المزيد من الطاقة ليعمل بصورة سليمة. استخدم مصدر طاقة خارجي لتوصيل جهاز USB أو إذا كان جهازك به كبالن بنظام USB قم بتوصيل كالهما.

**مكتشف أعطال األجهزة ومصلحها**

إذا لم يتم اكتشاف أحد الأجهز ة أثناء عملية إعداد نظام التشغيل، أو تم اكتشافه ولكن تمت تهيئته بشكل غير صحيح، فيمكنك استخدام **Hardware Troubleshooter**( مكتشف أخطاء األجهزة ومصلحها) لحل مشكلة عدم التوافق.

لبدء تشغبل مكتشف أعطال الأجهزة ومصلحها:

- **.1** انقر فوق **Start**( ابدأ( ← **and Help Support** (التعليمات والدعم).
- **.2** اكتب troubleshooter hardware (مستكشف أعطال الأجهزة ومصلحها) في حقل البحث واضغط >Enter >لبدء البحث.
	- **.3** في نتائج البحث، حدد الخيار الذي يحمل أفضل وصف للمشكلة واتبع باقي خطوات اكتشاف الأعطال وإصلاحها.

<span id="page-31-0"></span>**استخدام أدوات الدعم**

**الكود )أصوات تنبيه قصيرة ومتكررة( الوصف** 3 (تابع) عطل في اختبار ساعة وقت اليوم عطل في بوابة 20A عطل في رقاقة O/I Super عطل في اختبار وحدة التحكم في لوحة المفاتيح **4** فشل قراءة/كتابة RAM **5** فشل طاقة ساعة الزمن الحقيقي **6** فشل اختبار BIOS للفيديو

**رسائل النظام** إذا كان الكمبيوتر به مشكلة أو خطأ، فقد يعرض رسالة نظام سوف تساعدك في التعرف على المسبب واإلجراء الالزم لحل المشكلة.

**مالحظة:** إذا لم تكن الرسالة المستلمة واردة في األمثلة التالية، فراجع الوثائق المرفقة إما بنظام التشغيل أو البرنامج الذي كان يعمل عندما ظهرت ً الرسالة. بدال من ذلك يمكنك مراجعة Manual Service( دليل الخدمة( على موقع الدعم Support Dell اإلليكتروني **.support com.dell** أو انظر "Dell Contacting " )االتصال بشركة Dell )صفحة [53](#page-17-1) للمساعدة. **تنبيه! فشل المحاوالت السابقة عند تمهيد هذا النظام عند نقطة المراجعة ]nnnn]. للمساعدة في حل هذه المشكلة، يرجى تدوين نقطة المراجعة واالتصال بالدعم الفني Support Technical Dell** - تعذر استكمال إجراءات التمهيد ثالث مرات متتالية لنفس الخطأ. راجع "االتصال بشركة Dell "صفحة [53](#page-17-1) للحصول على المساعدة.

**error checksum CMOS** -( خطأ في المجموع االختباري CMOS )احتمال وجود عطل في اللوحة األم أو أن مستوى بطارية RTC منخفض. أعد وضع البطارية. راجع "االتصال بشركة Dell " صفحة [53](#page-17-1) للحصول على المساعدة. **failure fan CPU** -( عطل في مروحة وحدة المعالجة المركزية) تعطلتُ مروحةٌ وحدة المعالجة

**استخدام أدوات الدعم**

يعرض أعلى الصفحة الرئيسية Support Dell Center( مركز دعم Dell )رقم موديل النظام إلى جانب ملصق الخدمة الخاص به وكود الصيانة السريعة. لمزيد من المعلومات حول مركز دعم Dell، انظر Guide Technology Dell( دليل التقنية من Dell )المتاح على الكمبيوتر لديك أو على موقع دعم Support Dell اإللكتروني **com.dell.support**.

**أكواد صوت التنبيه**

قد يصدر الكمبيوتر سلسلة من أصوات التنبيه أثناء بدء التشغيل إذا تعذر على الشاشة عرض األخطاء أو المشكالت. ويتم تحديد المشكالت من خالل هذه السلسلة من الأصوات التي تسمى أكواد أصوات التنبيه. ويتألف الكود الممكن من ثالثة أصوات تنبيه قصيرة ومتكررة. ً ويخبرك هذا الكود بأن الكمبيوتر قد واجه عطال ً محتمال في اللوحة األم. إذا أصدر الكمبيوتر أصوت تنبيه أثناء بدء التشغيل، فقم بما يلي:

**.1** قم بتدوين كود التنبيه واتصل بشركة Dell. انظر "االتصال بشركة Dell "صفحة [.53](#page-17-1)

**.2** قم بتشغيل برنامج Diagnostics Dell للتعرف على سبب أكثر خطورة. انظر "Dell Diagnostics" صفحة [41](#page-29-1).

> **الكود )أصوات تنبيه قصيرة ومتكررة( الوصف**

**1** ّ تقدم أو فشل المجموع االختباري لذاكرة القراءة فقط في BIOS، فشل رقاقة BIOS

**2** لم يتم التعرف على ذاكرة RAM

**3** خطأ في مجموعة الرقاقات )مجموعة رقاقات الجسر الشمالي والجنوبي، خطأ /DMA IMR/ميقاتي في برنامج Intel األساسي(، خطأ في مجموعة الرقاقات

**استخدام أدوات الدعم**

### **مركز دعم Dell**

يساعدك Center Support Dell( مركز الدعم التابع لشركة Dell )في الحصول على معلومات الخدمة والدعم والمعلومات الخاصة بالنظام التي تحتاج. لالطالع على المزيد من المعلومات عن Dell Center Support( مركز دعم Dell )وأدوات الدعم المتاحة، انقر فوق عالمة التبويب **Services** )خدمات( على الموقع **com.dell.support**.

انقر فوق الرمز في شريط المهام لبدء تشغيل التطبيق. توفر الصفحة الرئيسية روابط للوصول إلى: Help Self( التعليمات الذاتية( )Troubleshooting( استكشاف األخطاء

وُ إصلاحها) و Security( الأمان) و System Performance( أداء النظام( و/Network Internet( الشبكة/اإلنترنت( و/Backup Recovery( نسخة احتياطية/االسترداد( (Windows Vista $\mathscr{F}$ ,

<span id="page-33-0"></span>• Alerts (التنبيهات) (تنبيهات الدعم الفني الخاصة بالكمبيوتر(

 Dell from Assistance( مساعدة من Dell) (Technical Support with ™DellConnect (الدعم الفني باستخدام DellConnect) و Customer Service )خدمة العمالء( وTutorials and Training )التدريب والبرامج التعليمية( و-How كيفية) To Help with Dell on Call الحصول على التعليمات من خالل المساعدة الفورية من Dell) وOnline Scan with PCCheckUp( الفحص عبر اإلنترنت باستخدام PCCheckUp))

 System Your About( حول النظام الخاص بك( )Documentation System( وثائق النظام( وInformation Warranty( معلومات الضمان( وInformation System( معلومات النظام( وAccessories & Upgrades )الترقيات والملحقات((

**حل المشكالت**

**إذا واجهت أية مشكالت أخرى في البرمجيات -** قم بعمل نسخة احتياطية من الملفات على الفور. ً للكشف عن الفيروسات لفحص استخدم برنامجا القرص الصلب أو األقراص المضغوطة. قم بحفظ وإغالق أية ملفات أو برامج مفتوحة، وقم بإيقاف تشغيل الكمبيوتر من قائمة **Start** )ابدأ(. راجع وثائق البرامج أو اتصل بجهة تصنيع البرامج لالطالع على معلومات حول اكتشاف األعطال وإصالحها: – تأكد من أن البرنامج متوافق مع نظام التشغيل المثبت على الكمبيوتر لديك. – تأكد من أن الكمبيوتر يفي بالحد األدنى لمتطلبات األجهزة المطلوبة لتشغيل البرنامج. انظر وثائق المنتج الخاصة بالبرنامج لالطالع على المعلومات. ّبت ومهيأ بشكل – ُ تأكد من أن البرنامج مث سليم. – تحقق من أن برنامج تشغيل الجهاز ال تتعارض مع البرنامج.

– في حالة الضرورة، قم بإلغاء تثبيت البرنامج ثم إعادة تثبيته.

**إذا تعطل برنامج لعدة مرات -** افحص وثائق البرمجيات. إذا لزم األمر، قم بإلغاء تثبيت البرنامج وإعادة تثبيته مرة أخرى. **ملاحظة:** تشتمل عادة البرمجيات على تعليمات التثبيت في وثائقها أو على قرص مضغوط. **إذا توقف الكمبيوتر عن االستجابة - إشعار:** قد تفقد البيانات إذا كنت غير قادر على إيقاف تشغيل نظام التشغيل. قم بإيقاف تشغيل الكمبيوتر . إذا لم تكن قادر أ على الحصول على استجابة بالضغط على مفتاح على لوحة

المفاتيح لديك، أو من خالل تحريك الماوس، اضغط مع االستمرار على زر الطاقة لمدة ال تقل عن 8 إلى 10 ثوان حتى يتم إغالق الكمبيوتر. قم بعد ذلك بإعادة تشغيل الكمبيوتر.

<span id="page-35-0"></span>**إذا كان البرنامج قد تم تصميمه إلصدار أسبق من نظام التشغيل <sup>R</sup>Windows® Microsoft -** قم بتشغيل Wizard Compatibility Program( معالج توافق البرامج). يقوم Program Compatibility Wizard( معالج توافق البرامج( بتهيئة البرامج بحيث يتم تشغيلها في بيئة مشابهة لبيئات أنظمة التشغيل الأخرى بخلاف Windows Vista.

**.1** انقر فوق **Start**( ابدأ( ← **Control Panel**( لوحة التحكم(← **Programs** )البرامج(← **program older an Use with this version of Windows** (استخدام برنامجاً أقدم مع هذا الإصدار من windows).

**.2** في شاشة الترحيب انقر فوق **Next**( التالي(. **.3** اتبع اإلرشادات التي تظهر على الشاشة. **إذا ظهرت شاشة زرقاء ثابتة -** أوقف تشغيل الكمبيوتر ٍ إذا لم تكن قادراً على الْحصول على استجابة بالضغط على مفتاح على لوحة المفاتيح لديك، أو من خالل تحريك المؤشر أو الماوس، اضغط مع االستمرار على زر الطاقة لمدة ال تقل عن 8 إلى 10 ثوان حتى يتم إغالق الكمبيوتر. قم بعد ذلك بإعادة تشغيل الكمبيوتر.
**حل المشكالت**

## **مشكالت الذاكرة**

**إذا تلقيت رسالة تشير إلى عدم وجود ذاكرة كافية -**

- قم بحفظ وإغالق أية ملفات مفتوحة والخروج من أية برامج مفتوحة ال تستخدمها وذلك لترى ما إذا كان ذلك يؤدي لحل المشكلة.
- انظر وثائق المنتج الخاصة بالبرنامج لالطالع على الحد الأدنى من متطلبات الذاكر ة. اتصل بشركة Dell للمساعدة. انظر "االتصال بشركة Dell " صفحة .[53](#page-17-0)
	- قم بتشغيل برنامج Diagnostics Dell. انظر "Diagnostics Dell "صفحة .[41](#page-29-0)
		- **إذا واجهت أية مشكالت أخرى في الذاكرة -**
- تأكد من أن الذاكرة التي تستخدمها مدعومة من قبل الكمبيوتر الخاص بك. لمزيد من المعلومات حول نوع الذاكرة المدعومة من قبل الكمبيوتر لديك، انظر "المواصفات" صفحة [.56](#page-14-0)
	- قم بتشغيل برنامج Diagnostics Dell. انظر "Diagnostics Dell "صفحة .[41](#page-29-0)

<span id="page-36-0"></span>**مشكالت عدم االستجابة والبرمجيات إذا لم يبدأ الكمبيوتر بالتشغيل -** تأكد أن كبل الطاقة متصل بإحكام بالكمبيوتر وبالمأخذ الكهربي. **قم بإيقاف تشغيل الكمبيوتر -** إذا لم تستطع الحصول على استجابة بالضغط على مفتاح في لوحة المفاتيح أو تحريك الماوس، فاضغط مع االستمرار على زر الطاقة من 8 إلى 10 ثوان على الأقل (حتى يتوقف الكمبيوتر عن العمل)، ثم قم بإعادة تشغيل الكمبيوتر . **توقف أحد البرامج عن االستجابة -** قم بإنهاء البرنامج: **.1** اضغط مفاتيح >Esc><Shift><Ctrl >في

نفس الوقت.

- **.2** انقر فوق **Applications**( تطبيقات(.
- **.3** انقر فوق البرنامج الذي توقف عن االستجابة
	- **.4** انقر فوق **Task End**( إنهاء المهمة(.

<span id="page-37-0"></span>**إذا كان مصباح الطاقة يومض باللون األزرق** - فذلك يعني أن الكمبيوتر في حالة السبات. اضغط على أي مفتاح على لوحة المفاتيح أو حرك المؤشر بإستخدام لوحة اللمس أو ماوس متصل أو اضغط على زر الطاقة الستئناف التشغيل العادي.

**إذا كان مصباح الطاقة يضيء باللون األصفر الثابت -** فهناك مشكلة في الطاقة. قد يكون هناك خلل وظيفي بأحد الأجهزة أوّ قد لا يكون أحد الأجهزة مثبتاً بشكّل صحيح. اتصل بشركة Dell للمساعدة. انظر "االتصال بشركة Dell "صفحة .[53](#page-17-0)

**ً يمنع االستقبال على الكمبيوتر -** أو **إذا صادفت تشويشا** إشارة غير مرغوبة تتسبب في تشويش بمقاطعة إشارات أخرى أو إعاقتها. بعض الأسباب المحتملة للتداخل: الطاقة ولوحة المفاتيح وكبالت التمدد الخاصة

- بالماوس وجود العديد من األجهزة المتصلة بنفس مشترك الطاقة.
- وجود مشتركات طاقة عديدة متصلة بنفس المأخذ الكهربي

**مشكالت الطاقة**

**إذا كان مصباح الطاقة مطفأ -** فهذا يعني أن الكمبيوتر في وضع إيقاف التشغيل أو أنه ال يتلقى طاقة.

- قم بإعادة تثبيت كبل الطاقة في فتحة الطاقة في الكمبيوتر والمأخذ الكهربي.
- ً إذا كان الكمبيوتر متصال بمشترك كهربائي، فتأكد من أن المشترك متصل بمأخذ تيار كهربي ومن أنه في وضع التشغيل. تجاوز أجهزة حماية الطاقة ومشترك الطاقة وكبالت التمديد للتحقق من أن الكمبيوتر يبدأ التشغيل بشكل صحيح.
- تأكد من أن مأخذ التيار الكهربي يعمل وذلك باختباره مع جهاز آخر، مثلاً باستخدام مصباح (لمبة).
- اتصل بشركة Dell. انظر "االتصال بشركة Dell " صفحة [.53](#page-17-0)

**إذا كان مصباح الطاقة يضيء باللون األزرق الثابت والكمبيوتر ال يستجيب -**

- تأكد من تشغيل الشاشة.
- إذا كانت الشاشة متصلة وفي وضع التشغيل، اتصل بشركة Dell. انظر "االتصال بشركة Dell " صفحة [.53](#page-17-0)

**حل المشكالت**

c. اضغط زر التزامن الالسلكي على الجانب الخلفي من الكمبيوتر مرة أخرى ثم اضغط زر التزامن الالسلكي على الماوس. يجب أن يكون قد تم إقران الماوس ولوحة المفاتيح اآلن.

**مشكالت الشبكة**

**االتصاالت الالسلكية**

**إذا تم فقدان االتصال بالشبكة -** يكون جهاز التوجيه الالسلكي غير متصل أو تم تعطيل الالسلكي على الكمبيوتر.

- افحص جهاز التوجيه الالسلكي للتأكد أنه في وضع التشغيل وأنه متصل بمصدر البيانات )مودم كبل أو لوحة وصل شبكة) أعد تكوين الاتصال بجهاز التوجيه الالسلكي:
- a. قم بحفظ وإغالق أية ملفات مفتوحة، والخروج من أية برامج مفتوحة.
- b. انقر فوق **Start**( ابدأ( ← **Connect To**( التوصيل(.
	- c. اتبع اإلرشادات التي تظهر على الشاشة لالنتهاء من اإلعداد.

<span id="page-38-0"></span>**االتصاالت السلكية إذا تم فقدان اتصال الشبكة -** قد يكون الكبل غير محكم أو تالف. افحص الكبل للتأكد أنه متصل وأنه غير تالف. يتيح لك ضوء سالمة االتصال الموجود على موصل الشبكة المتكامل التأكد أن االتصال يعمل ويقدم لك معلومات عن الحالة: أخضر - يوجد اتصال جيد بين شبكة بسرعة 10 ميجابت/ث والكمبيوتر. برتقالي - يوجد اتصال جيد بين شبكة بسرعة 100 ميجابت/ث والكمبيوتر. أصفر - يوجد اتصال جيد بين شبكة بسرعة 1000 ميجابت/ث والكمبيوتر. • مطفأ - الجهاز لا يجد اتصالاً فعلياً للشبكة. **مالحظة:** يستخدم ضوء سالمة االتصال الموجود على موصل الشبكة فقط التصال الكبل السلكي.

ال يوضح ضوء سالمة االتصال حالة االتصاالت الالسلكية.

بقدم هذا القسم معلومات لاستكشاف الأعطال وإصلاحها على الكمبيوتر. إذا لم تتمكن من حل المشكلة باستخدام اإلرشادات التالية، انظر "استخدام أدوات الدعم" صفحة [37](#page-33-0) أو "االتصال بشركة Dell "صفحة .[53](#page-17-0) **مشكالت لوحة المفاتيح أو الماوس الالسلكيين**

**إذا توقف الماوس أو لوحة المفاتيح عن االتصال بالكمبيوتر -** قد تكون البطاريات ال تعمل أو أن لوحة المفاتيح والماوس فقدا االتصال بالكمبيوتر.

- <span id="page-39-0"></span> افحص البطاريات في لوحة المفاتيح والماوس للتأكد أن بها طاقة كافية وأنها مثبتة بصورة صحيحة.
- افحص مصباح مستوى شحن البطارية الموجود أسفل زر طاقة لوحة المفاتيح. إذا كان المصباح يضئ باللون األصفر، استبدل البطاريات.
	- إعادة تأسيس االتصال بالكمبيوتر:

a. قم بتشغيل الكمبيوتر والماوس ولوحة المفاتيح.

<span id="page-39-1"></span>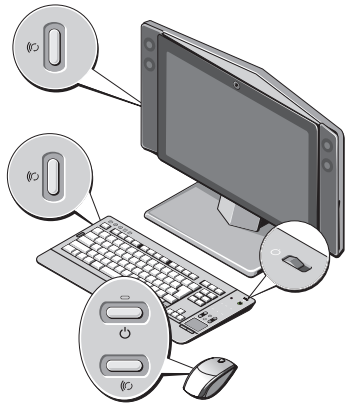

b. اضغط زر التزامن الالسلكي على الجانب الخلفي من الكمبيوتر ثم اضغط زر التزامن الالسلكي على لوحة المفاتيح.

**استخدام جهاز One XPS**

- **مالحظة:** احرص على تجهيز المعلومات المتعلقة بمزود خدمة اإلنترنت. وإذا لم يكن لديك مزود خدمة إنترنت، يمكن لمعالج االتصال باإلنترنت الحصول على أحد مزودي الخدمة.
- **.1** قم بحفظ وإغالق أية ملفات مفتوحة، والخروج من أية برامج مفتوحة.
	- **.2** انقر فوق **Start**( ابدأ( ← **Control Panel**( لوحة التحكم(.
	- **.3** أسفل **Internet and Network**( الشبكة واإلنترنت(، انقر فوق **the to Connect Internet**( االتصال باالنترنت(.

تظهر نافذة **Internet the to Connect** (الاتصال بالإنتر نت).

- **.4** انقر إما **(PPPoE (Broadband**( النطاق الترددي العريض )PPPoE ))أو **up-Dial** (الآتصال الهاتفي)، تبعاً للطريقة الّتي ترغب في االتصال بها:
	- . اختر **Broadband**( النطاق الترددي العريض( إذا كنت تنوي استخدام DSL أو مودم قمر صناعي أو مودم تلفاز كبلي أو اتصال بتقنية RBluetooth الالسلكية.
- . اختر **up-Dial**( االتصال الهاتفي( إذا كنت تنوي استخدام مودم اتصال هاتفي USB اختياري أو ISDN.
	- **مالحظة:** إذا لم تعرف نوع االتصال المطلوب تحديده، فانقر فوق **choose me Help** )ساعدني في االختيار( أو اتصل بمزود خدمة اإلنترنت )ISP )لديك.
- **.5** اتبع التعليمات التي تظهر على الشاشة مع االستعانة بمعلومات اإلعداد التي يقدمها لك مزود الخدمة إلكمال اإلعداد.

**إعداد اتصال السلكي** قبل أن تتمكن من استخدام اتصال اإلنترنت، تحتاج إلى التوصيل بجهاز التوجيه الالسلكي. إلعداد االتصال بجهاز التوجيه الالسلكي: قم بحفظ وإغالق أية ملفات مفتوحة، والخروج من **. 1** أية برامج مفتوحة. **Connect** انقر فوق **Start**( ابدأ( ← **. 2 To**( التوصيل(. اتبع اإلرشادات التي تظهر على الشاشة لالنتهاء **. 3** من الإعداد. **إعداد اتصال اإلنترنت** إذا لم تجد رمز مزود خدمة اإلنترنت )ISP )على سطح المكتب أو إذا كنت تريد إعداد اتصال إنترنت مع مزود خدمة إنترنت مختلف، فقم بالخطوات الموجودة في القسم التالي. **مالحظة:** إذا لم تتمكن من االتصال باإلنترنت بينما نجحت في االتصال في السابق، فيحتمل انقطاع اتصال خدمة مزود خدمة اإلنترنت )ISP). اتصل بمزود خدمة اإلنترنت )ISP )لديك للتحقق من حالة الخدمة، أو حاول االتصال في وقت الحق.

**التوصيل باإلنترنت )اختياري( مالحظة:** يختلف مزودو خدمات اإلنترنت )ISP ) وتختلف العروض التي يقدمونها تبعاً للبلد. للتوصيل باإلنترنت، سوف تحتاج إلى اتصال مودم خارجي أو اتصال شبكة ومزود خدمة إنترنت )ISP).

يقدم مزود خدمة اإلنترنت أحد الخيارات التالية أو أكثر:

- توفر اتصاالت DSL وصول عالي السرعة إلى اإلنترنت من خالل خط الهاتف الموجود أو خدمة الهاتف المحمول. ويمكنك باستخدام اتصال DSL الوصول إلى اإلنترنت واستخدام الهاتف على نفس الخط في آن واحد.
	- توفر اتصاالت مودم الكبل وصول عالي السرعة إلى اإلنترنت عن طريق خط كبل التليفزيون المحلي.
- توفر اتصاالت مودم القمر الصناعي وصوال عالي السرعة إلى اإلنترنت عن طريق نظام تلفزيوني يعمل من خالل القمر الصناعي.
- االتصاالت الهاتفية التي تتيح الوصول إلى اإلنترنت من خالل خط الهاتف. تعتبر االتصاالت الهاتفية أبطأ بشكل ملحوظ من اتصاالت DSL ومودم الكبل (أو القمر الصناعي). لا يحتوي

<span id="page-42-0"></span>جهازك على مودم مدمج به. ويجب استخدام مودم اختياري بنظام USB لخدمة االتصال الهاتفي مع هذا الكمبيوتر.

- اتصاالت LAN الالسلكية التي توفر إمكانية الوصول عن طريق تقنية 802.11 WiFi. يتطلب دعم الشبكة المحلية )LAN )الالسلكية مكونات داخلية اختيارية قد تكون أو ال تكون مثبتة في جهازك تبعًا للقرار المُتخذ وقت الشراء.
- **مالحظة:** إذا لم يكن مودم USB أو محول الشبكة ً من أمر الشراء المحلية الالسلكية WLAN جزءا األصلي يمكنك شراء مودم من الموقع اإلليكتروني لشركة Dell على **com.dell**.

**إعداد االتصال السلكي باإلنترنت**

إذا كنت تستخدم اتصالاً هاتفياً، قم بتوصيل خط الهاتف في مودم USB الخارجي )اختياري( وبمقبس الهاتف الحائطي قبل إعداد اتصال اإلنترنت. إذا كنت تستخدم اتصال DSL أو كبل أو اتصال مودم القمر الصناعي، فاتصل بمزود خدمة اإلنترنت أو مقدم خدمة الهاتف المحمول للحصول على إرشادات اإلعداد.

#### **تخصيص إعدادات الطاقة**

- يمكنك استخدام خيارات الطاقة في نظام التشغيل لتهيئة إعدادات الطاقة على جهازك. يتيح لك نظام التشغيل تلاثة خيار ات Microsoft® Windows Vista® افتراضية:
	- **Balanced** -( متوازن( يعرض هذا الخيار ً للطاقة أداء ً كامال عندما تحتاج إليه ويوفر الطاقة أثناء فترات توقف النشاط.
- **Power saver -** (الخطة الموفرة للطاقة) يوفر هذا الخيار الطاقة على الكمبيوتر لديك بخفض أداء النظام إلطالة عمر الكمبيوتر وبخفض قدر الطاقة المستهلكة بواسطة الكمبيوتر خالل عمره.
- **performance High** -( خطة األداء العالي( يوفر هذا الخيار أعلى مستوى من أداء النظام على الكمبيوتر عن طريق تكييف سرعة المعالج مع النشاط وزيادة أداء النظام لديك.
- **إجراء نسخ احتياطي للبيانات** يوصى بإجراء نسخ احتياطي دورياً للملفات والمجلدات على الكمبيوتر. إلجراء نسخ احتياطي للملفات:
	- **.1** انقر فوق **Start**( ابدأ( ← **Control Panel**( لوحة التحكم(← **and System Maintenance**( النظام والصيانة(← **Welcome Center** (مركز الترحيب)← **settings and files Transfer**( نقل الملّفات والإعدادات).
- **.2** انقر على **استمر**ار في إطار **التحكم في حساب المستخدم** ثم اتبع التعليمات الظاهرة على الشاشة.

**خصائص البرمجيات مالحظة:** لمزيد من المعلومات حول الخصائص الموضحة في هذا القسم، انظر دليل التقنية من Dell Technology Guide على الكمبيوتر<br>لديك أو على موقع دعم Dell Support الإلكتروني support.dell.com. **اإلنتاجية واالتصال** يمكنك استخدام الكمبيوتر لإنشاء عروض تقديمية<br>ونشر ات وبطاقات تهنئة ومنشور ات وجداول حسابية يمكنك أيضاً تحرير الصور الفوتوغرافية الرقمية والرسوم وعرضها. افحص أمر الشراء الخاص بك للتعرف على البرمجيات المثبتة على الجهاز لديك. بعد االتصال باإلنترنت يمكنك الوصول إلى المواقع اإللكترونية وإعداد حساب بريد إلكتروني ورفع الملفات وتنزيلها وما إلى ذلك. **الترفيه والوسائط المتعددة** يمكنك استخدام الكمبيوتر في مشاهدة الفيديو وممارسة الألعاب وعمل الأقراص المضغوطة الخاصة بك واالستماع إلى الموسيقى ومحطات الراديو. قد يدعم محرك األقراص الضوئية تنسيقات وسائط متعددة لألقراص وتشمل األقراص المضغوطة وأقراص ray-Blu( إذا تم تحديد الخيار وقت الشراء) وأقراص DVD.

يمكنك تنزيل أو نسخ ملفات الصور والفيديو من األجهزة المحمولة مثل الكاميرات الرقمية والهواتف المحمولة. تتيح لك تطبيقات البرمجيات االختيارية تنظيم وإنشاء ملفات الموسيقى والفيديو التي يمكن تسجيلها على القرص والتي يتم حفظها على المنتجات المحمولة مثل مشغالت 3MP وأجهزة الترفيه المحمولة باليد أو يمكن تشغيلها وعرضها مباشرة على التلفزيونات وأجهزة اإلسقاط ومعدات المسرح المنزلي المتصلة. **تخصيص سطح المكتب** يمكنك تخصيص سطح المكتب لتغيير المظهر ودقة الوضوح والخلفية وشاشة التوقف وما إلى ذلك بالوصول إلى إطار **Personalize sounds and appearance**( إضفاء طابع شخصـي علـى المظـهر والأصـوات). لتخصيص سطح المكتب: **.1** انقر بزر الماوس فوق مساحة مفتوحة من سطح المكتب.

**.2** انقر فوق **Personalize** لفتح إطار **Personalize appearance and sounds**( إضفاء طابع شخصي على المظهر والأصوات) ومعرفة المزّيد حول خيارات التخصيص لديك.

- **استخدام محرك األقراص الضوئية إشعار:** ال تستخدم أقراص ذات حجم أو شكل غير قياسي )بما يشمل أقراص CD الصغيرة وأقراص DVD الصغيرة) وإلا فإنها ستتسبب في تلف المحرك.
- $12 \text{ cm}$  $\circ$ 
	- **مالحظة:** ال تقم بتحريك الكمبيوتر عند تشغيل أقراص CD وDVD أو تسجيلها.

**جهاز إدخال التلفاز )اختياري(**

<span id="page-45-0"></span>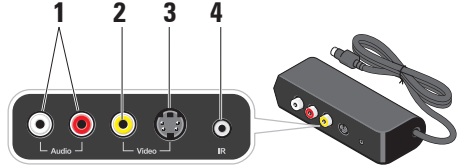

- **1 الصوت**
- **2 فيديو مركب**
- **3 video-S**
- **4 موصل األشعة تحت الحمراء**

**استخدام لوحة اللمس** تتعرف لوحة اللمس على ضغطات وحركات األصابع لتسمح بتحريك المؤشر على الشاشة. استخدم لوحة اللمس وأزرار لوحة اللمس لتحريك الماوس كيفما تريد. لتحريك المؤشر، قم بتحريك إصبعك برفق فوق لوحة اللمس. لتحديد أحد العناصر، ضع المؤشر على العنصر ثم انقر بخفة مرة واحدة على سطح لوحة اللمس، أو استخدم إصبع اإلبهام للضغط على زر لوحة اللمس األيسر أو زر لوحة اللمس األيسر البديل الموجود أيسر لوحة المفاتيح. لتحديد وتحريك )أو سحب( أحد العناصر، ضع المؤشر على هذا العنصر ثم انقر مرتين على لوحة اللمس، وبعد المرة الثانية، اترك إصبعك على لوحة اللمس وقم بتحريك العنصر المحدد عن طريق تحريك إصبعك فوق سطح اللوحة. • للنقر نقر أ مزدوجاً فوق عنصر ، ۖضع المؤشر على العنصر ثم انقر بإصبعك مرتين على سطح<br>لوحة اللمس أو استخدم اصبع الابهام للضغط على لوحة اللمس أو استخدم إصبع الإبهام للضغط على<br>زر لوحة اللمس الأيسر مرتين (كما يمكن أيضاً استخدام زر لوحة اللمس الأيسر البديل الموجود أيسر لوحة المفاتيح).

**تخصيص لوحة اللمس** يمكنك استخدام إطار "خصائص الماوس" لضبط إعدادات لوحة اللمس. انقر فوق **Start**( ابدأ( ← **Panel Control** )لوحة التحكم(← **Sound and Hardware** )األجهزة والصوت(← **Mouse**( الماوس(. **استخدام أزرار التحكم في الوسائط مالحظة:** تكون أزرار التحكم في الوسائط حساسة للمس ولمهذا فقد تعطي إحساساً مُختلفاً عن الأزرار األخرى عند الضغط عليها. قد تومض أزرار التحكم في الوسائط الموجودة إلى يمين الشاشة أثناء بدء التشغيل. ال تضئ أزرار التحكم في الوسائط إال عند اكتشاف وجود يد المستخدم بالقرب من يمين الشاشة. كما قد تُضمّ لوحة المفاتيح أيضًا بعضاً من هذه الأزرار للتحكم في الوسائط.

<span id="page-47-0"></span>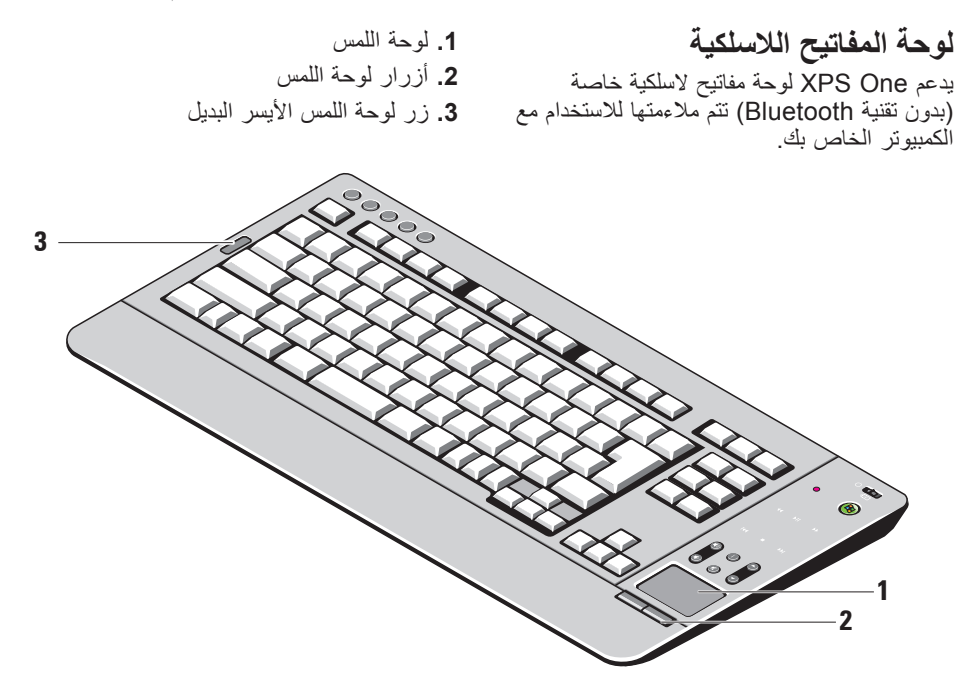

- **1 موصل a1394 IEEE -** يتم توصيله بأجهزة وسائط متعددة متسلسلة عالية السرعة مثل كاميرات الفيديو الرقمية.
- **2 موصالت 2.0 USB( 4 )-** تقوم بتوصيل أجهزة USB مثل الماوس أو لوحة المفاتيح أو الطابعة أو المحرك الخارجي أو مشغل 3MP.
	- **3 موصل جهاز إدخال التلفاز -** يقوم بتوصيل الكمبيوتر بجهاز إدخال التلفاز.
- **4 موصل ومصباح الشبكة -** يقوم بتوصيل الكمبيوتر إلى شبكة أو جهاز ذي نطاق ترددي عريض. يومض ضوء نشاط الشبكة عندما يكون الكمبيوتر بصدد إرسال بيانات أو تلقيها. قد يؤدي ازدحام حركة مرور الشبكة بشكل زائد إلى ظهور هذا المصباح في وضع "تشغيل" مستمر.
	- **5 موصل مخرج الصوت 2.0 -** يتصل بالسماعات للصوت .2.0
- **6 موصل PDIF/S -** يتم توصيله بمكبرات الصوت والتلفزيونات لنقل الصوت الرقمي من خالل الكبالت الرقمية البصرية. يحمل هذا التنسيق إشارة صوتية دون المرور خالل عملية تحويل الصوت التناظري.
	- **7 موصل in-TV -** يتصل بكبل التلفاز أو كبل الهوائي الرقمي.
		- **8 موصل الطاقة -** يقوم بتوصيل الكمبيوتر إلى كبل تيار كهربي متردد.
	- **9 فتحة كبل األمان -** يقوم بالتوصيل بقفل لكبل أمان يستخدم كجهاز لمنع السرقة.
- **مالحظة:** قبل قيامك بشراء قفل تأكد من أنه يناسب فتحة كبل الأمان في الكمبيوتر لديك.

**فتحات التوصيل باللوحة الخلفية**

<span id="page-49-0"></span>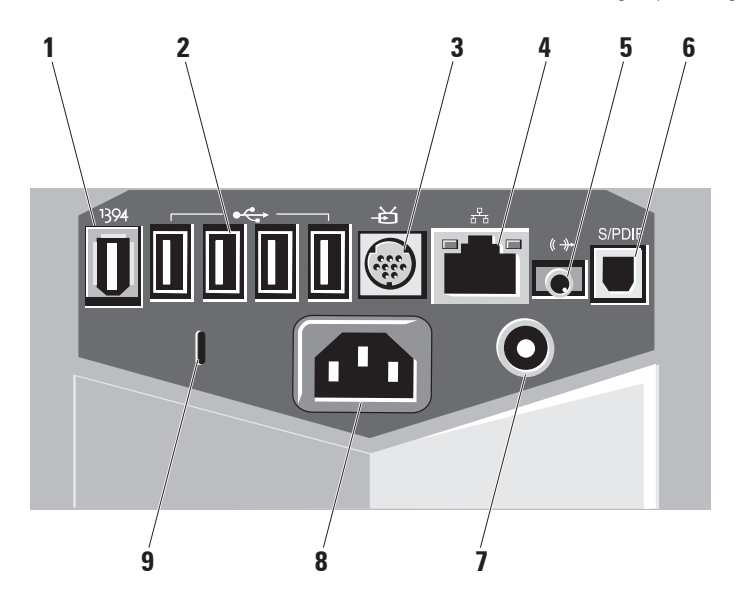

- **4 موصل سماعة الرأس أو الخط الخارج -** يقوم بالتوصيل بسماعة الرأس. **مالحظة:** لتشغيل الصوت من سماعة أو نظام للصوت يعمل بطاقة خارجية، استخدم موصل **out audio** َ( مخرج الصوت( أو **PDIF/S** في الخلفية
- **5 موصل ميكروفون أو خط داخل -** يقوم بالتوصيل إلى ميكروفون للصوت البشري أو إلى كبل صوت للصوت.
- **6 يضيء مصباح نشاط القرص الصلب -** عندما يكون الكمبيوتر في حالة قراءة بيانات أو كتابتها. يشير الضوء المتقطع إلى نشاط القرص الصلب.
- ً **إشعار:** لتجنب ضياع البيانات، ال تقم أبدا بإيقاف تشغيل الكمبيوتر عندما يومض المصباح الذي يدل على نشاط القرص الصلب.
- **7 زر ومصباح التشغيل -** يقوم بالتشغيل وإيقاف التشغيل عند الضغط عليه. يشير المصباح الموجود في منتصف هذا الزر إلى حالة الطاقة: • ضوء أزرق متقطع - الكمبيوتر في حالة<br>السكون • ضوء أزرق ثابت - الكمبيوتر في حالة<br>التشغيل • ضوء أصفر ثابت - لا يمكن للوحة النظام<br> بدء التشغيل يمكن أن تكون هناك مشكلة متعلقة بلوحة النظام أو بمصدر الإمداد<br>مالطاقة
	- **8 زر التزامن الالسلكي -** يمكن تأسيس اتصال لاسلكي بين لوحة المفاتيح والماوس الالسلكيين والكمبيوتر. اضغط زر التزامن على الجانب الخلفي من الكمبيوتر ثم اضغط زر التزامن في الجهاز الذي ترغب في استخدامه.

#### **استخدام جهاز One XPS**

<span id="page-51-0"></span>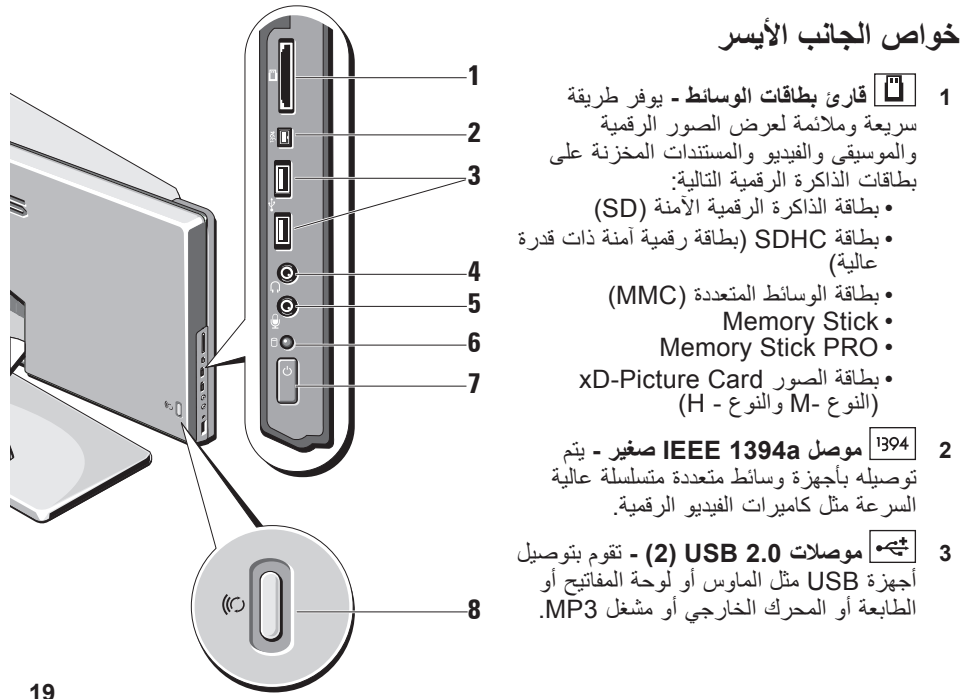

- **3 كاميرا/ميكروفون بقدرة 2.0 ميجا بكسل -** مصفوفة كامير ا وميكر وفون مدمجة لالتقاط الفيديو وعمل المؤتمرات والمحادثة. عندما تكون مصفوفة الكاميرا/الميكروفون قيد االستخدام، يضئ المصباح الخلفي الأزرق. **مالحظة:** قد يحتوي الكمبيوتر لديك على خاصية FastAccess للتعرف على الوجه. تساعد هذه الخاصية في الحفاظ على أمن كمبيوتر Dell عن طريق حفظ وجهك وتقليل احتياجك إلى استخدام كلمات مرور لتسجيل الدخول إلى الحد األدنى. لمزيد من المعلومات، انقر فوق **Start**( ابدأ( ← **Programs** )برامج(← **FastAccess**. **4 أزرار التحكم في الوسائط -** عناصر التحكم في
- مشغالت أقراص CD وDVD وray-Blu (BD™ (Disc وبرنامج Player Media. انظر "استخدام أزرار التحكم في الوسائط" على صفحة .25
- **5 المحرك الضوئي -** يقوم بتشغيل أو تسجيل الحجم القياسي فقط الأقراص المضغوطة والأقراص DVD( 12 سم) وأقراص Blu-ray Disc. راجع "استخدام محرك األقراص الضوئية" صفحة 26 للحصول على المزيد من المعلومات.
- **6 مؤشر القرص** يضئ عندما يكون هناك قرص في المحرك الضوئي.
- **7 زر طاقة الشاشة -** اضغط عليه لتشغيل الشاشة أو إيقاف تشغيلها من دون تغيير حالة التشغيل العامة للكمبيوتر.
- **8 حامل الكمبيوتر -** استخدم الحامل إلمالة الشاشة إلى زاويتك المفضلة. يمكن تدويرها من °5 در حات باتجاهك الى 25° در حة بعيداً عنك. درجات باتجاهك إلى 25° درجة بعيدا عنك.<br>يوفرٍ الحامل استقراراً للكمبيوتر وهو ليس جزءاً قابلاً للإزالة.
- **تنبيه: يجب أن يتم تركيب حامل الكمبيوتر في كل األوقات لضمان استقرار النظام إلى الحد األقصى.**

# **استخدام جهاز One XPS**

يحتوي الكمبيوتر 2420A One XPS على مؤشرات وأزرار وخصائص توفر المعلومات بنظرة واحدة واختصارات للمهام المعتادة لتوفير الوقت.

**<sup>1</sup> السماعات )2( خصائص المنظر األمامي**

- 
- تعمل المراوح الداخلية على **فتحات التهوية - 2** تدفق الهواء عبر الفتحات لتجنب زيادة حرارة الكمبيوتر قعمل المراوح تلقائياً عندما ترتفع درجة حرارة الكمبيوتر. وتكون الضوضاء الناتجة عن المروحة عادية وال تشير لوجود مشكلة في المروحة وال الكمبيوتر. **تنبيه: تأكد من عدم انسداد أي من فتحات تهوية الكمبيوتر. حيث سيؤدي انسدادها**

**إلى حدوث مشكالت حرارية خطيرة.**

<span id="page-53-0"></span>**4 12 3**  $\Box$ **MAY**  $\boxtimes$  $\mathbf{L}$  $\mathbf{D}$ k **5 6 7 8**

**.3** قم بتركيب البطاريات )مدرجة( **.4** اضغط على الزر لبدء تشغيل مركز الوسائط

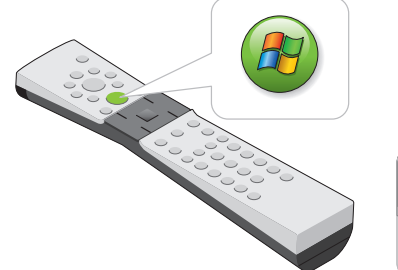

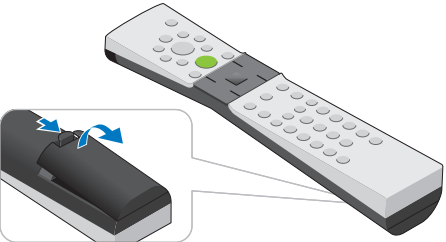

c. قم بتوصيل مرسل األشعة تحت الحمراء بجهاز إدخال التلفاز

 $\mathscr{D}$ 

0000

 $\overline{c}$ 

d. قم بتوصيل صندوق الجهاز الفوقي بجهاز إدخال التلفاز (الكبلات غير مدرجة)

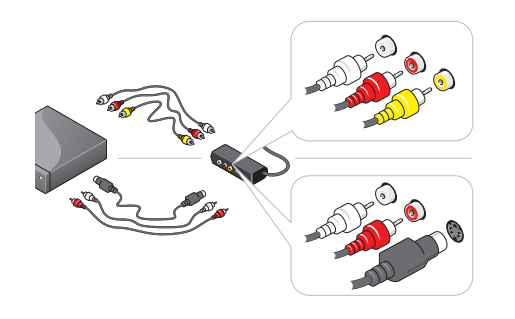

**مالحظة:** ال توصل إال كبل فيديو واحد فقط.

**.2** إذا كان لديك صندوق جهاز فوقي: a. قم بتوصيل جهاز إدخال التلفاز

b. قم بتركيب مرسل األشعة تحت الحمراء بصندوق الجهاز الفوقي

 $\overline{U}$ 

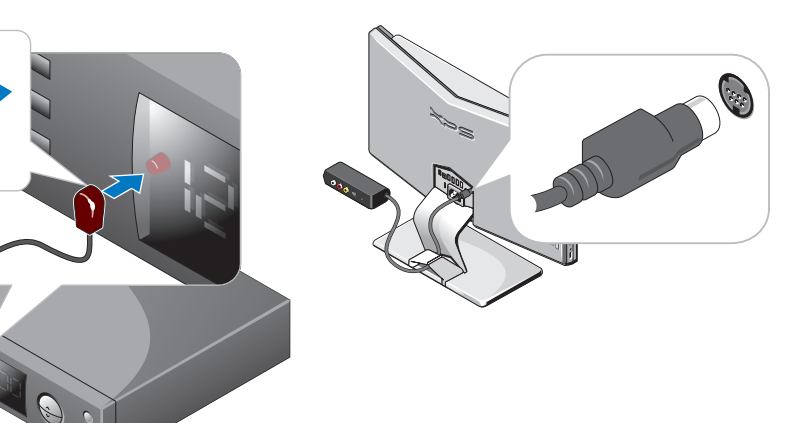

**مالحظة:** يجب في بعض المناطق توصيل كبل التلفاز أو كبل الهوائي الرقمي بالعازل قبل التوصيل بفتحة توصيل مدخل التلفاز.

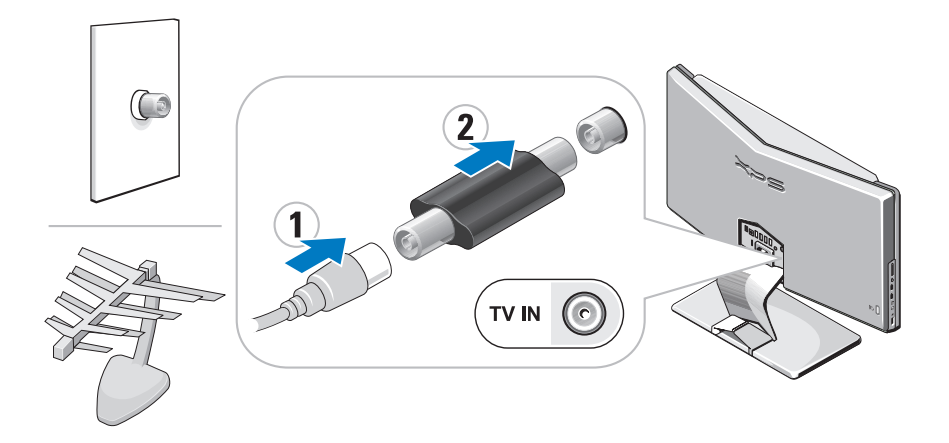

**قم بإعداد برنامج Center Media )الستخدامه مع مولف التلفاز االختياري( .1** إذا لم يكن لديك صندوق جهاز فوقي، قم بتوصيل كبل التلفاز أو كبل الهوائي الرقمي.

<span id="page-58-0"></span>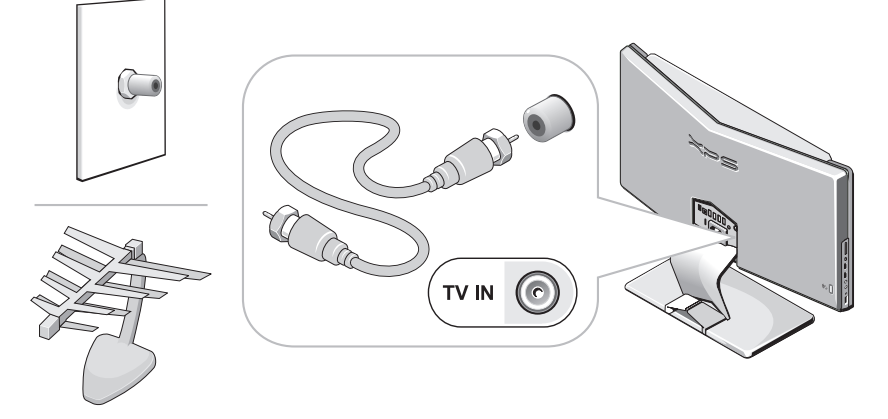

## **إعداد نظام التشغيل <sup>R</sup>Windows Vista**

<span id="page-59-0"></span>جهاز كمبيوتر Dell سابق التهيئة بنظام التشغيل Vista Windows. إلعداد نظام التشغيل Vista Windows ألول مرة، اتبع التعليمات التي تظهر على الشاشة. هذه الخطوات إلزامية وقد تستغرق حتى 15 دقيقة لالنتهاء. سوف تنتقل بك الشاشة خالل عدة إجراءات تشمل قبول اتفاقيات الترخيص وضبط التفضيالت وإعداد اتصال اإلنترنت.

**إشعار:** ال تقطع عملية إعداد نظام التشغيل. قد يؤدي ذلك إلى جعل الكمبيوتر غير صالح لالستخدام.

<span id="page-60-0"></span>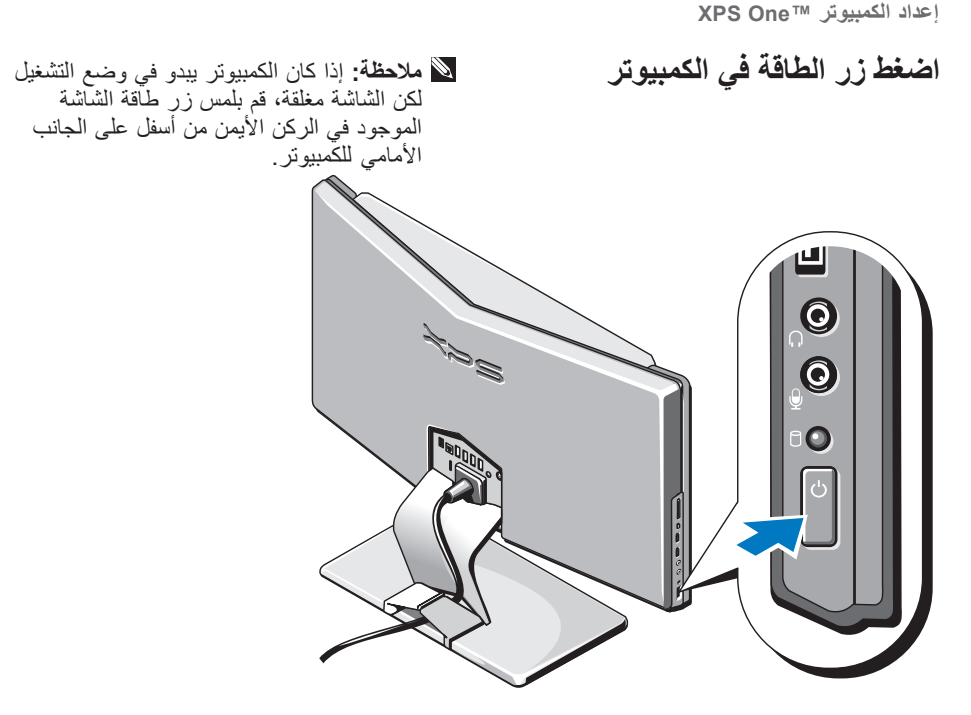

<span id="page-61-0"></span>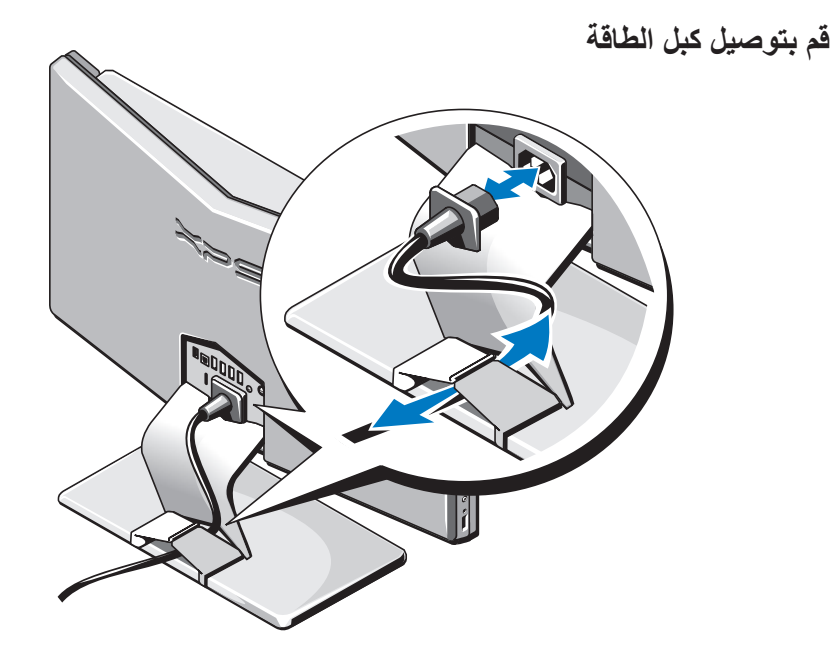

**توصيل كبل الشبكة )اختياري(** لا يعد توصيل الشبكة ضرورياً للانتهاء من إعداد الكمبيوتر، ولكن إذا كانت لديك شبكة بالفعل أو توصيل باإلنترنت يستخدم التوصيل عبر كبل )مثل مودم منزلي يعمل كبل أو مقبس شبكة Ethernet )فيمكنك توصيله الأن

استخدم فقط كبل شبكة Ethernet( موصل 45RJ). ال تقم بتوصيل كبل التليفون )موصل 11RJ )بداخل فتحة توصيل الشبكة.

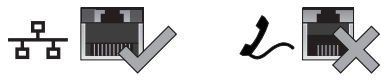

لتوصيل الكمبيوتر بشبكة أو جهاز شبكة ذي نطاق تردد عريض، قم بتوصيل أحد طرفي كبل شبكة إما بمنفذ شبكة أو بجهاز ذي نطاق تردد عريض. قم بتوصيل الطرف اآلخر لكبل الشبكة بفتحة توصيل محول الشبكة الموجودة في اللوحة الخلفية للكمبيوتر. يعني صدور صوت نقرة أن كبل الشبكة قد تم توصيله بإحكام.

<span id="page-62-0"></span>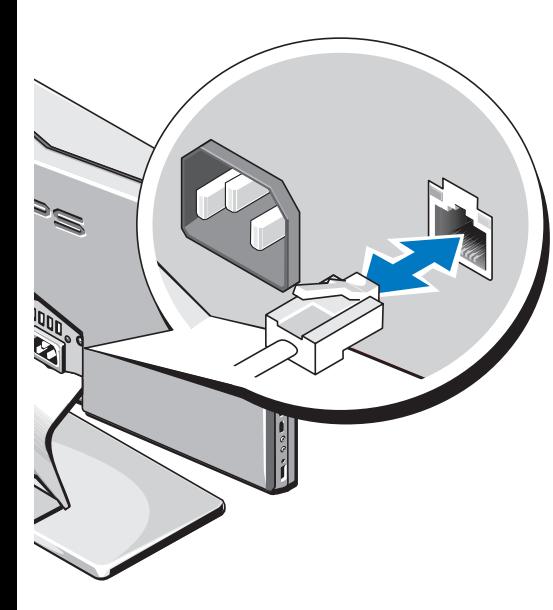

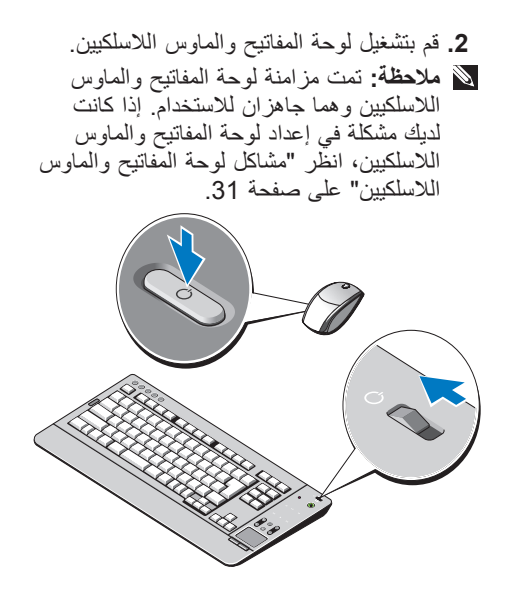

**إعداد لوحة المفاتيح والماوس الالسلكيين** يدعم كمبيوتر One XPS لوحة مفاتيح وماوس السلكيين خاصين )بدون تقنية RBluetooth )تتم مالءمتها لالستخدام مع الكمبيوتر الخاص بك. **مالحظة:** تمتلك لوحة المفاتيح والماوس الالسلكيين خصائص خاصة قد ال تكون متاحة على األجهزة األخرى التي يمكن استخدامها مع الكمبيوتر.

<span id="page-64-0"></span>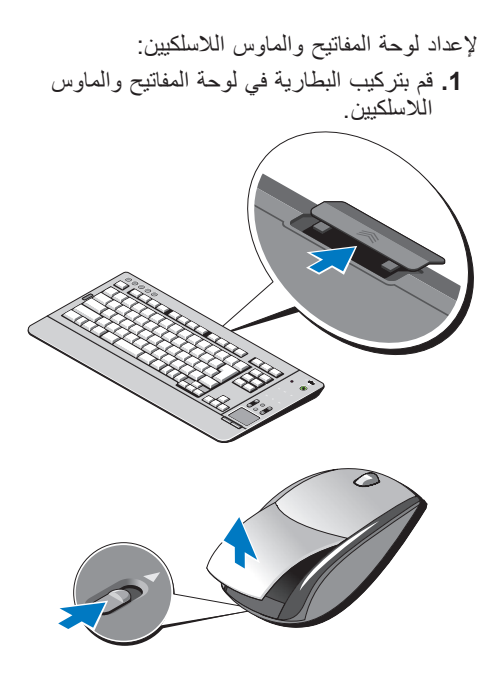

# **One XPS إعداد الكمبيوتر TM**

يحتوي هذا القسم على معلومات حول إعداد 2420A One XPS وتوصيل األجهزة الطرفية. **قبل إعداد الكمبيوتر**

عند وضع الكمبيوتر في مكانه، تأكد أنك تتيح الوصول المتيسر لمصدر الطاقة والتهوية الكافية وسطح مستو لوضع الكمبيوتر.

قد يتسبب الحد من سريان الهواء حول جهاز One XPS في ارتفاع درجة حرارته. لتجنب زيادة الحرارة، تأكد من ترك مسافة تبلغ 5.1 سم على الأقل (2 بوصة) من كل الجوانب الأخرى. لا تضع أبدا جهاز الكمبيوتر في مكان مغلق مثل دوالب حينما يكون في وضع التشغيل.

<span id="page-65-0"></span>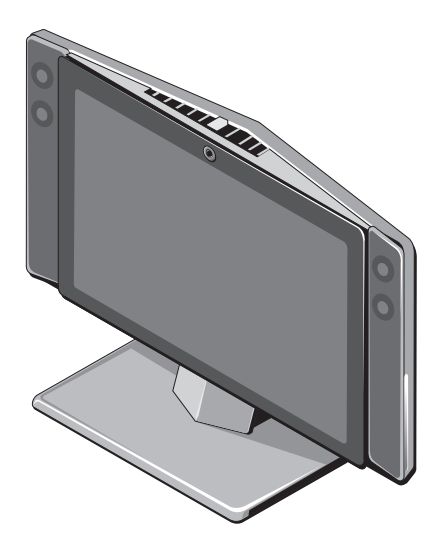

**المحتويات**

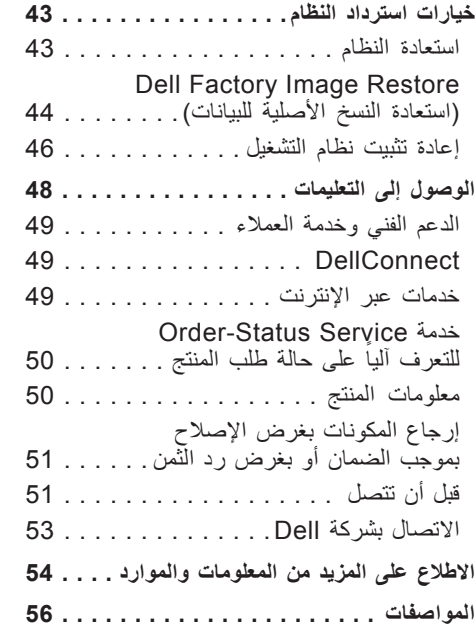

**[ا لملحق](#page-8-0) 62** إشعار منتج Macrovision [. . . . . . . . . . 62](#page-8-0)

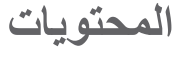

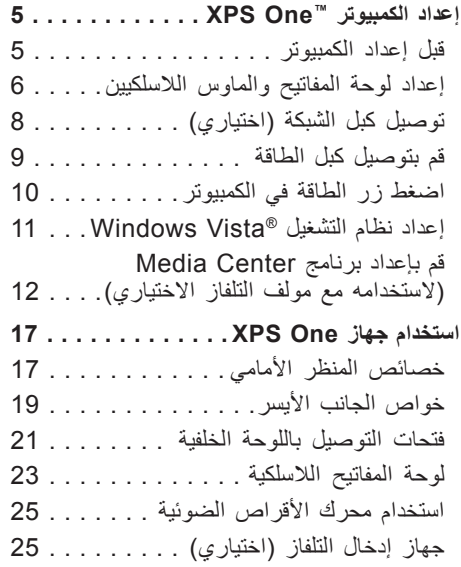

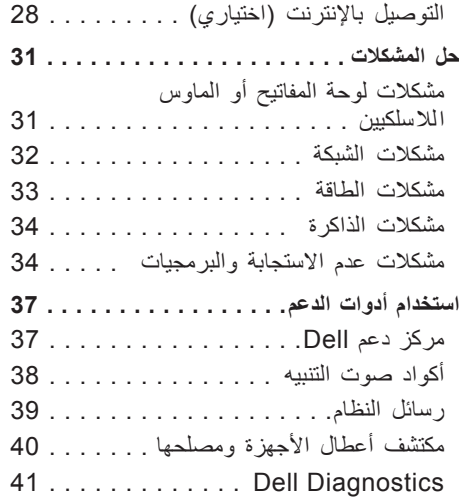

### **المالحظات واإلشعارات والتنبيهات**

- **مالحظة:** تبين المالحظة المعلومات الهامة التي تساعدك على تحقيق استفادة أفضل من الكمبيوتر.
- **إشعار:** يشير اإلشعار إلى احتمال حدوث تلف في األجهزة أو فقد بيانات، ويعلمك بكيفية تفادي المشكلة.
	- **تنبيه: يشير التنبيه إلى احتمال وقوع تلف في الممتلكات أو إصابة بدنية أو الوفاة.**

**المعلومات الواردة في هذا المستند عرضة للتغيير دون إشعار.**

**Inc Dell 2008-2009© . جميع الحقوق محفوظة.**

\_\_\_\_\_\_\_\_\_\_\_\_\_\_\_\_\_\_

بُعنع تماماً إجراء أية عملية نسخ بأي شكل من الأشكال لمهذه المواد دون الحصول على إذن خطي من شركة Dell Inc.

العالمات التجارية الواردة في هذا النص: Dell وشعار DELL وOne XPS وHERE IS YOURS هي عالمات تجارية لشركة .Inc Dell، كما أن Intel عالمة تجارية مسجلة وCore هي عالمة تجارية لشركة Corporation Intel، وMicrosoft وWindows وVista Windows ومفتاح بدء Vista Windows هي إما عالمات تجارية أو عالمات تجارية مسجلة لشركة Microsoft Corporation في الولايات المتحدة و/أو غيرها من البلدان الأخرى، وBlu-ray Disc هي علامة تجارية لشركة Association Disc ray-Blu، وتمثل Bluetooth عالمة تجارية مسجلة مملوكة لشركة .Inc ,SIG Bluetooth وتستخدمها Dell بموجب ترخيص.

قد يتم في هذا المستند أيضاً استخدام علامات تجارية وعلامات تجارية مسجلة أخرى للإشارة إما إلى هيئات لها حق في هذه العلامات أو األسماء الخاصة بمنتجاتها. تعلن شركة .Inc Dell تنصلها من أية استفادة خاصة بهذه العالمات واألسماء التجارية بخالف ما يخصها من أسماء وعالمات.

**مارس 2009 رقم الجزء P424J مراجعة. 01A**

## **XPS One™**

**دليل اإلعداد**

الطراز 24MTG

# **XPS One**

**دليل اإلعداد**

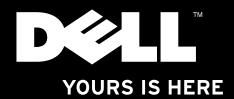